ZÁPADOČESKÁ UNIVERZITA V PLZNI CENTRUM INFORMATIZACE A VÝPOČETNÍ TECHNIKY

# Informační Bulletin CIV

# Rukověť správce pracovní stanice

Duben 2004

**Duben Gunde**n

1

ZÁPADOČESKÁ UNIVERZITA V PLZNI CENTRUM INFORMATIZACE A VÝPOČETNÍ TECHNIKY

# Informační Bulletin

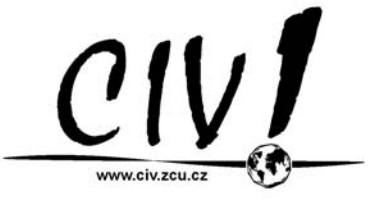

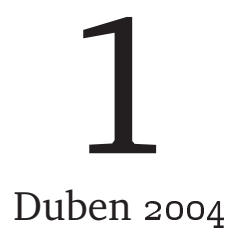

Příspěvky uvedené v bulletinu jsou dílem kolektivu autorů CIV. Publikace neprošla jazykovou ani grafickou úpravou.

Redakční rada: J. Sitera, J. Valdman a L. Kejzlar.

Sazba písmy Bitstream Charter a Concrete v systému  $\operatorname{E} \nolimits_{\Gamma} X 2_{\varepsilon}$ . Vytiskl TYPOS — Digital Print s.r.o., závod Plzeň.

Vydání první, náklad 350 výtisků. Vydala Západoˇceská univerzita v Plzni.

Copyright © Centrum informatizace a výpočetní techniky, 2004.

ISBN 80-7043-286-1

# **OBSAH**

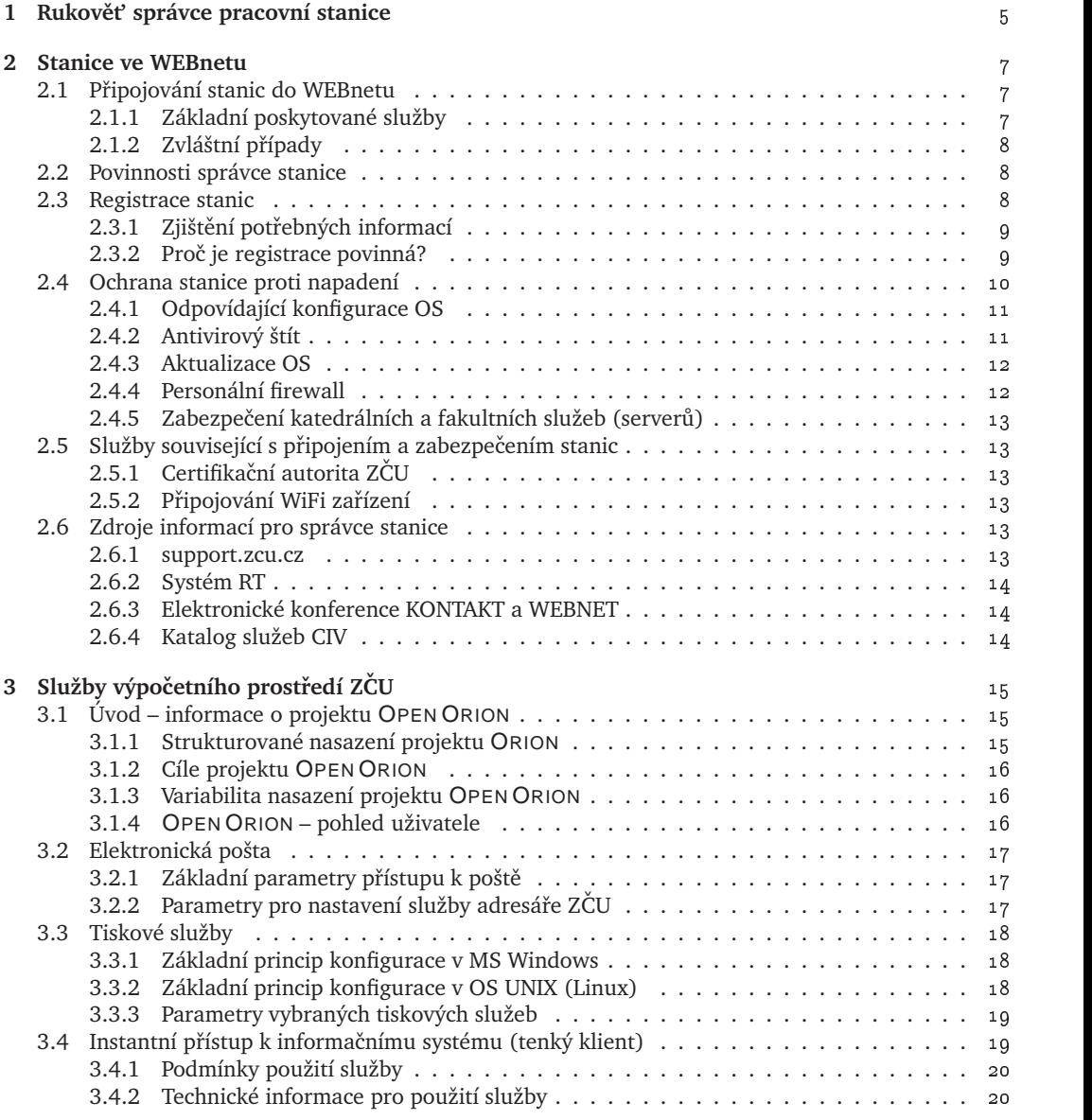

 $\overline{4}$ 

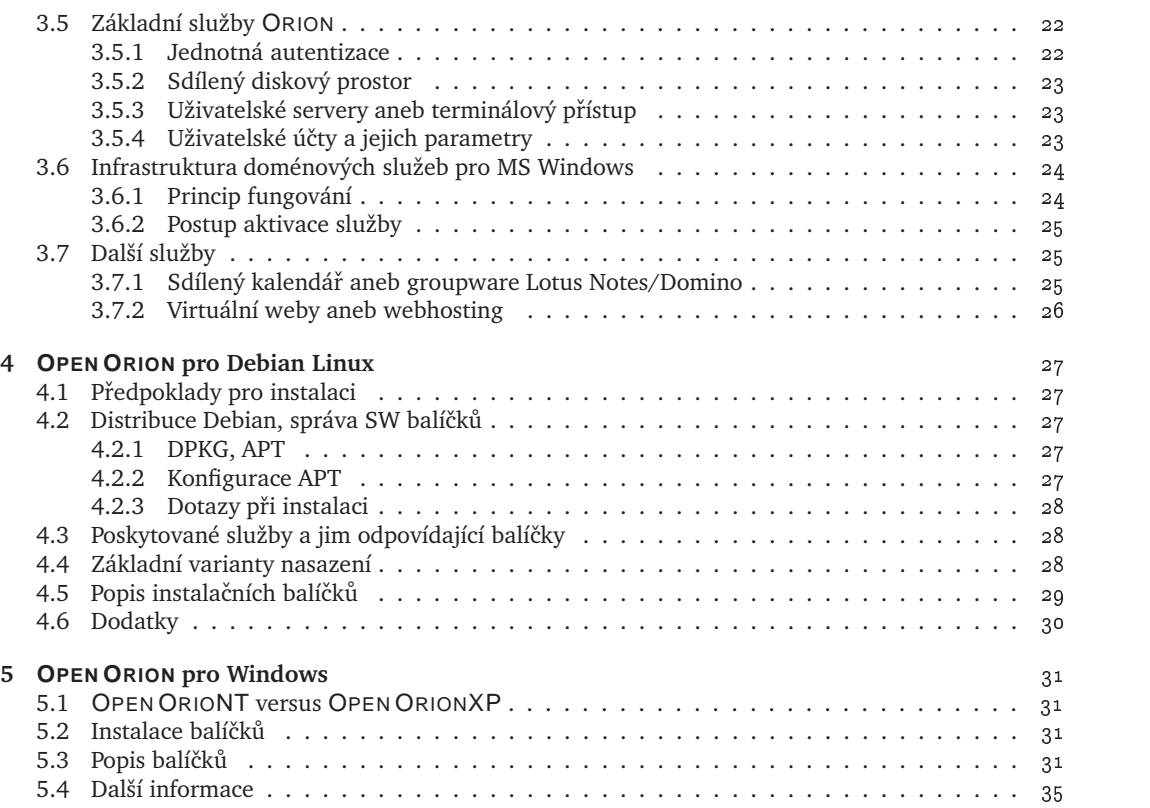

### **KAPITOLA 1**

# **RUKOVEˇT SPRÁVCE PRACOVNÍ STANICE ˇ**

Svět počítačové techniky se stává stále výkonnější, dostupnější a bezohledně pronikající do všech oborů. Ať chceme nebo ne, výpočetní technika nás stále více obklopuje, dovoluje nám výzkum v nových směrech a zaměřeních, dokonalejší organizaci práce, dříve nepředstavitelné možnosti komunikace a agresivně proniká i do soukromého života (mobilní telefon je také malý počítač). Ohromné množství informací, které nabízí Internet, je šancí (ale může být i pohromou) pro každého. Využívat výpočetní techniku není však zadarmo. Tím nejsou myšleny pouze finanční náklady, ale hlavně čas každého z nás, který věnujeme tomu, aby naše "písíčko", digitální organizátor nebo i již zmíněný mobil pracovaly podle našich představ, zkrátka byly správně nakonfigurovány.

To většinou vyžaduje určitý stupeň znalostí, které není možné žádat po každém. Na každé fakultě, katedře existuje člověk (nebo by měl existovat) v hantýrce často nazývaný "guru", který má na starosti výpočetní techniku a který správné konfigurace a nastavení udržuje. Právě takovým lidem je určen tento sborník CIV, aby poskytl potřebné informace o možnostech služeb poskytovaných v univerzitní síti, o správné konfiguraci koncových stanic a o strategii a doporučeních CIV. Sborník je ale určen i všem pokročilým uživatelům, kteří se starají o svoji stanici sami.

Sborník tedy není primárně určen běžným uživatelům, neobsahuje ani informace týkající se uživatelské konfigurace jednotlivých služeb, ale je zaměřen na konfigurace a úkony, které se vztahují k pracovní stanici či programovému vybavení (a obvykle je k jejich provedení i třeba mít příslušná administrátorská oprávnění). Sborník se také nezabývá službami pro pracoviště informačního systému ZČU sdružené v distribuci ORIONT-IS.

Hledáte-li informace týkající se uživatelského pohledu na nabízené služby, potom obrat'te svoji pozornost na sborník CIV číslo 3/2003. Hledáte-li základní informace o tom, které služby vám CIV poskytuje a jak získat konto pro jejich využívání, doporučujeme vám začít sborníkem "První krůčky" (2/2003), který je na tuto problematiku specializován.

Řada informací obsažených v tomto sborníku je technického rázu. Může však sloužit také jako základní informace o možnostech využití služeb CIV při plánování technického zabezpečení katedrálních či fakultních pracovišť. Zde je zásadní projekt OPEN ORION, který si klade za cíl poskytnout "instantního" klienta pro služby ORIONu v konkrétních koncových operačních systémech (kap. 4 a 5), a nabídka služby napojení Windows domény na centrální autentizační službu a bázi uživatelských kont (kap. 3.6).

Kapitola 2 sdružuje informace, které by si měl přečíst každý, kdo se stará o pracovní stanici připojenou do univerzitní sítě. Jsou zde popsány základní služby ORIONu nezbytné pro správné fungování stanice i povinnosti a doporučení, kterými se bude řídit každý zodpovědný správce stanice. Kapitola 3 se zabývá popisem hlavních služeb výpočetního prostředí ORION, které může stanice využívat. Jejich zpřístupnění je možné jak formou klienta OPEN ORIONu popsaného v kapitolách 4 a 5, tak ručně na základě uvedených a odkazovaných informací.

# **KAPITOLA 2**

# **STANICE VE WEBNETU**

Tato kapitola obsahuje informace, které by si měl přečíst každý, kdo se stará o pracovní stanici připojenou do univerzitní sítě. Jsou zde popsány základní služby, které každá stanice potřebuje, ale hlavně úkony, které jsou v síti WEBnet považovány (ať už formálně či neformálně) za povinné a doporučení, kterými se musí řídit každý zodpovědný správce stanice.

#### 2.1 PŘIPOJOVÁNÍ STANIC DO WEBNETU

Univerzitní síť WEBnet je tady proto, aby umožnila kvalitní a rychlé připojení pracovních stanic zaměstnanců, katedrálních a fakultních serverů a v omezeném rozsahu i stanic studentů (viz dále) do Internetu. Je však potřeba dodržet několik základních pravidel a podmínek. Připojovaná stanice musí splňovat nejen technické podmínky připojení, ale i její používání po celou dobu připojení musí být v souladu s pravidly pro používání sítě WEBnet. Zde jsou zásadní dvě věci – platné podmínky pro připojení do akademické sítě CESNET (velmi zjednodušeně řečeno "akademičnost" činnosti připojené stanice či serveru) a zodpovědnost za "chování" stanice jako celku vzhledem k ostatním (zejména úmyslné či neúmyslné škození ostatním).

#### **2.1.1 ZÁKLADNÍ POSKYTOVANÉ SLUŽBY**

Kromě vlastního připojení do sítě WEBnet (a tím i vysokorychlostního připojení do celého Internetu prostřednictvím národní sítě pro vědu a výzkum CESNET2, http://www.cesnet.cz) dostane každá připojená stanice svoji pevnou IP adresu a DNS jméno. K převodu symbolických jmen na IP adresy a obráceně slouží služba DNS zajišťovaná ve WEBnetu několika jmenými servery. Dále je zde služba DHCP pro automatickou konfiguraci stanice<sup>1</sup> po startu používaná zejména notebooky – viz dále.

Doporučená konfigurace DNS pro doménu zcu.cz na stanici je shrnuta v následující tabulce – pozor, na pořadí serverů záleží.

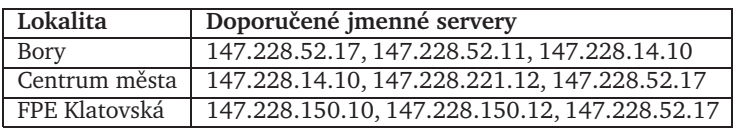

<sup>1</sup>samozřejmě jen řádně zaregistrované

#### **2.1.2 ZVLÁŠTNÍ PRÍPADY ˇ**

Obecně vzato popisuje obsah této kapitoly připojování katedrálních a fakultních stanic a serverů (pracovní stanice, učebny, servery), přičemž připojování vlastních zařízení studentů je obecně zakázáno. Výjimky existují:

- Studentské koleje zde je připojování stanic studentů obecně povoleno, technická a organizační stránka podléhá studentské samosprávě. Připojení kolejí je však omezeno jako celek (na rozdíl od jiných částí WEBnetu nejsou stanice studentů z Internetu viditelné apod.). Více viz records the contract of the contract of the contract of the contract of the contract of the contract of the con
- Služba připojení studentských notebooků připojování studentských notebooků ve speciálním režimu na vyhrazených místech (mohou být zřízena i na katedrách). Zde je dovoleno plné dočasné připojení do internetu, ovšem až po absolvování dvoufaktorové autentizace (JIS karta, ORION autentizace heslem). Více viz http://support.zcu.cz/webnet/notebooky.html -- $\mathcal{A}$  . The contract of the contract of the contract of the contract of the contract of the contract of the contract of the contract of the contract of the contract of the contract of the contract of the contract of th

Ve všech ostatních případech nese plnou odpovědnost za chování všech počítačů a zařízení připojených k WEBnetu katedra (nebo jiný útvar), ve které byla "dočasná" (zejména studentská) zařízení připojena.

#### **2.2 POVINNOSTI SPRÁVCE STANICE**

Při připojování stanice k WEBnetu má její správce následující povinnosti:

- *Vlastní fyzické připojení* realizované odpovídající technologií a způsobem. Jiné připojení než do existující oživené sítové zásuvky (např. pomocí vlastního rozbočovače či přepínače) doporučujeme provádět výhradně po konzultaci s pracovníky CIV.
- *Registrace stanice* každé zařízení připojené do sítě musí být registrováno. Během registrace dostane přidělenu IP adresu (jedinou, kterou smí používat) a DNS jméno. Registrací také informujete CIV kdo je za danou stanici resp. server zodpovědný a kde se nachází. Více viz kap. 2.3.
- *Rádná konfigurace stanice a zabezpeˇ <sup>ˇ</sup> cení proti napadení* správce stanice je povinen zajistit, aby stanice nebyla zneužita pro napadání jiných stanic či šíření problémů. Proto je v jeho zájmu aplikovat základní doporučená opatření. Jedná se zejména o nasazení rezidentního antivirového štítu (kap. 2.4.2), správnou konfiguraci OS (kap. 2.4.1) a poskytobaných služeb (kap. 2.4.5), opatření k zajištění pravidelné (bezpečnostní) aktualizace OS (kap. 2.4.3) a personální firewall (kap. 2.4.4).

#### **2.3 REGISTRACE STANIC**

Registrace osobních počítačů je triviální záležitost, kterou většina správců již zná. Žádost o registraci lze podat prostřednictvím formuláře http://support.zcu.cz/dns nebo zaslat el. poštou na adresu hostmaster@service.zcu.cz například ve tvaru:

```
KATEDRA: KKS
FAKULTA: FST
MISTNOST: UK118SEGMENT: 41
HW_ADDRESS: 00106a64daed
OPERACNI SYSTEM: Win2k
MACHINE_TYPE: PC
```
Toto je *doporuˇcený* zpusob registrace po ˚ ˇcítaˇcu, tj. obsahuje informace o ˚ *místnosti*, *segmentu*, *katedˇre*, *fakultˇe* a *HW adrese*.

Notebooky jsou speciálním případem – s notebookem obvykle uživatelé cestují a někteří jej chtějí provozovat na více místech sítě WEBnet (typicky na katedře, v posluchárnách, na rektorátu apod.) V tomto případě jen připojte řádky:

NOTEBOOK\_DHCP: ANO  $\overline{9}$  ,  $\overline{9}$  ,

Notebook bude zaregistrován pro použití na uvedených segmentech.

#### **2.3.1 ZJIŠTĚNÍ POTŘEBNÝCH INFORMACÍ**

V pˇrípadˇe, že neznáte segment, na kterém budete poˇcítaˇc provozovat, zeptejte se lokálního správce IT. Může se stát, že ani on nebude o segmentu vědět (to by však nemělo nastat!) a tak do žádosti napište, že segment vám není znám. My se pokusíme segment dohledat sami.

HW adresu (MAC adresu) lze zjistit pomocí volání i f<code>config</code> (prostředí UNIX) nebo i<code>pconfig</code> /<code>all</code> (prostředí Windows). Následuje vysvětlení některých pojmů:

- IP adresa je 32bitové číslo udávané po bajtech v dekadickém tvaru, například 123.213.231.222. Každý počítač v Internetu má IP adresu. Představte si IP adresu jako telefonní číslo. Na ZČU mají všechny poˇcítaˇce adresu zaˇcínající na **147.228**.
- **DNS jméno** je symbolické jméno ve tvaru jmeno.firma.cz (v případě ČR). DNS jméno je obvykle svázáno s IP adresou. Představte si DNS jméno jako položku jména v telefonním seznamu vašeho telefonu – nepamatujete si přeci všechna čísla, na rozdíl od jmen? Na ZČU končí DNS jméno ˇretˇezcem **zcu.cz**
- **HW adresa, MAC adresa** je adresa sít'ové karty. Obvykle se zapisuje ve tvaru šesti hexadecimálních čísel, například 00:12:23:DE:AD:F0. Proč registrovat HW adresu? Protože klientské stanice si nemusejí konfigurovat IP ručně, stačí použít bootp nebo DHCP klienta – což je ve většině operačních systémů proces zcela automatický.
- segment, segment sítě laicky řečeno a jen z pohledu sítě WEBnet je to *třetí* číslo IP adresy. Takže stroj (+844)066( je na segmentu *63*.
- **DNS alias** umožňuje dát více jmen jedné IP adrese jako tzv. alias. Například stroj titan.zcu.cz má další jména www.zcu.cz a ftp.zcu.cz.

#### **2.3.2 PROC JE REGISTRACE POVINNÁ ˇ ?**

I dostáváme se k tomu, *proč* potřebujeme vědět tyto informace – proč prostě nenecháme možnost připojit každému počítač do sítě?

Zaˇcneme trochu zeširoka. CIV zodpovídá za adresní prostor univerzity, za IP adresy v rozsahu 147.228.0.0 až 147.228.255.255. To znamená, že problémy z naší sítě směrem *ven* z univerzity padají na hlavu CIVu.

Když se stane nějaký problém (šíření virů, spamů, pokusů o napadení atd.), musí CIV *urychleně* jednat: lokalizovat počítač, zjistit komu patří a zkontrolovat, zda neobsahuje viry nebo jestli není napaden. Zjistíme-li, že stroj *je* napaden, pak je třeba počítač vyčistit, tj. odvirovat nebo odstranit problematický software. Nezřídka je jedinou možností kompletní reinstalace stanice.

Kdyby stanice v síti WEBnet nebyly registrované, tj. neměly by záznam, ze kterého je patrno, kde se *fyzicky* nacházejí, byl by velký problém stanici dohledat. Na příkladu (viz výše) stanice s HW adresou 00106a64daed je na pohled zřejmé, kde se nachází, které katedře patří, a obvykle stačí jeden telefonát, abychom celou záležitost vyřešili.

Existují výjimky z tohoto pravidla. Jsou jím obvykle servery, které nemají ve jméně uvedenou místnost (jak chcete zjistit, kde se nachází stroj jumbo . fav. zcu. cz podle jména?). Za takové servery jsou obvykle zodpovědné osoby na katedře/fakultě, jejichž jméno nebo kontakt je CIVu znám a/nebo mají DNS alias ve stejné formě, jako osobní stanice uživatelů.

Další výjimkou, kterou ovšem neradi vidíme, je chvilkové přidělení nějaké volné neregistrované IP adresy stroji, který bude připojen do sítě WEBnet na krátkou dobu. Je zřejmé, že není třeba registrovat HW adresu stroje, který bude připojen k síti jen pár hodin. Ale prosím pozor! Někdy – až nešťastně často – se stává, že takto *dočasně* připojený stroj je v provozu déle než pár dnů s neregistrovanou IP adresou. Když nastane problém s takovým strojem, *velmi* těžko se dohledává.

#### **? Co CIV delá v p ˇ ˇrípade, že nem ˇ uže dohledat osobu zodpov ˚ ednou za stanici? ˇ**

Nelze-li v rozumném čase dohledat zodpovědného správce nebo uživatele napadeného počítače nebo nastane-li problém u neregistrované IP adresy, nezbývá CIVu nic jiného než:

- zablokovat IP adresu na páteřním směrovači. Toto řešení je nedostačující, protože stroj může dál napadat ostatní stroje univerzity
- zablokovat port na posledním aktivním prvku směrem k napadenému počítači. Počítač pak nemůže napadat zbytek univerzity. Někdy se však stane, že do portu na posledním aktivním prvku je připojeno více strojů – například rozbočovač nebo katedrální přepínač, přes který je napadený počítač připojen. Tímto řešením odpojíme více strojů, ale zbytek univerzity bude ochráněn.

V případě problému na CIV padne těžká volba: buď složitě blokovat IP adresu útočníka nebo zablokovat port na našich aktivních prvcích. Obvykle přistupujeme ke druhému způsobu a blokujeme port nehledě na případné problémy s ostatními počítači, a tím chráníme zbytek univerzity.

**!** Důležitou změnou, kterou CIV plánuje, je důslednější kontrola neregistrovaných IP a HW adres. V případě nalezení neregistrovaných strojů bude CIV postupovat razantněji a hrozí odpojování takových strojů předtím, než způsobí nějaké problémy.

Více informací o DNS, BOOTP, DHCP naleznete na URL: <code>http://support.zcu.cz,</code> kde se také nachází seznam aktuálně zablokovaných IP adres a zavirovaných počítačů (tj. potenciálně zablokovaných IP adres :-)

**!** *!* Všechny počítače ZČU mají být zaregistrovány. Dojde-li ke změnám jako jsou přesuny strojů mezi místnostmi, změna síťové karty (nebo výměna základní desky s on-board síťovou kartou) – měl by uživatel nebo správce tuto změnu nahlásit na standardní adresu. Jestliže tak neučiní, hrozí odpojení počítače od sítě WEBnet.

#### **2.4 OCHRANA STANICE PROTI NAPADENÍ**

K zavirovanému nebo hackery napadenému počítači, jehož uživatel nebo správce nám není znám, se chováme jako k počítači, který napadá ostatní infrastrukturu sítě WEBnet a můžeme jej odpojit od sítě. Pokud je správce nebo jiná zodpovědná osoba známa, je vyžadováno okamžité řešení vzniklé situace. Zodpovědnost za takto problematický stroj samozřejmě nese jeho správce či uživatel i v případě, že na problém nebyl pracovníky CIV upozorněn. Nezbývá než přijímat *preventivní* opatření.

Důležitou zásadou je věnovat pozornost všem počítačům ve vaší správě. I nejposlednější počítač v rohu kanceláře, který používáte jednou za měsíc, může být hrozba pro bezpečnost ostatních počítačů (nejen) v síti WEBnet. Stejně tak počítač, který připojujete k síti jen dočasně (notebook), může být velmi dobře napaden.

Filozoficky je akademická sítě ZČU velmi otevřená. To však neznamená jen velkou svobodu užívání sítě, ale i velkou zodpovědnost. Hlavní díl zodpovědnosti připadá na samotné uživatele (protože především jejich chování je navenek vidět), ale velká část je i na správcích stanic. Je totiž nezbytné, aby se správci stanic aktivně podíleli na "čistotě" univerzitního prostředí kvalitní péčí o bezpečnost svých stanic.

**!!** V případě podezření na napadení svého systému jej nejprve odpojte od počítačové sítě a teprve potom se zabývejte identifikací problému nebo hledáním pomoci.

**!!** V případě zjištění nevhodnémho chování uživatelů (WEBnetu i jiných sítí) se obraťte na CIV (prostřednictvím operator@service.zcu.cz nebo abuse@zcu.cz).

Stejně jako řešíme stížnosti na chování našich uživatelů, jsme zde i od toho, abychom informovali správce jiných sítí o problémech u nich a žádali nápravu.

#### **2.4.1 ODPOVÍDAJÍCÍ KONFIGURACE OS**

Prvním důležitým doporučením je omezení anonymního přístupu na stanici a vymazání standardních uživatelů jako je guest. Důležitá je okamžitá změna administrátorského hesla na nové, netriviální heslo podle známých doporučení (viz např. sborník CIV 3/2003). V moderních operačních systémech je již situace po instalaci zpravidla výrazně blíže těmto doporučením, než tomu bylo dříve. Proto doporučujeme nepoužívat starší OS (zejména Windows 9x).

Další v řadě bezpečnostních doporučení je provozování jen takových služeb, které jsou bezpodmínečně nutné k provozu počítače. Je jasné, že provozování www a ftp serveru na stanici sekretářky je zcela zbytečné a potenciálně nebezpečné. Z hlediska běžné stanice uživatele není důvod, aby na OS běžela nějaká služba a prakticky všechny služby můžeme zastavit. V prostředí Microsoft Windows jsou to převážně služby pro sdílení disků a tiskáren. Rozhodnete-li se přesto provozovat sdílení disků, je velmi vhodné omezit jej personálním firewallem (kap. 2.4.4). V unixových OS jsou to převážně služby spouštěné pomocí inetd jako například telnet, rsh, neanonymní ftp. Dále pak jsou to služby portmapper a NFS tam, kde to není potřeba. Standardní OS typu UNIX se dodávají i s DNS serverem bind, který také není potřeba na stanici provozovat.

Sdílení počítačových prostředků (zejména disků a tiskáren) je obecně povoleno, doporučujeme si však řádně promyslet řízení přístupu k těmto prostředkům. Obvykle tím rozumíme zpřístupnění disků a tiskáren jen v rámci jedné katedry (což je ideální aplikace pro personální firewall).

Správci lokálních sítí by měli klást důraz na používaní bezpečných verzí programů a protokolů jako jsou ssh verze 2 (namísto protokolů telnet a ssh verze 1) pro terminálový přístup nebo Secure POP a Secure IMAP, namísto protokolů POP a IMAP (což ve stávajících programech pro čtení pošty znamená jen triviální změnu konfigurace).

Tam, kde je nutné používat nezabezpečené protokoly, je vhodné omezit nebo řídit přístup pomocí osobního firewallu nebo uvažovat o zřízení virtuálních privátních sítí. Pro správný chod univerzitní sítě WEBnet je důležité, aby se uživatelé chovali v rámci pravidel této sítě. V případě, že budou používat nestandardní programy, speciální aplikace nebo provozovat internetovské servery, je vhodné se o tom nejprve poradit s lokálním správcem sítě nebo kontaktovat přímo CIV prostřednictvím operátorské služby operator©service.zcu.cz.

#### **2.4.2 ANTIVIROVÝ ŠTÍT**

ZCU má zakoupenou celouniverzitní licenci k antivirovému software AVAST32. Tento software může použít každý zaměstnanec ZČU bez toho, aby musel za licenci platit. Z pohledu CIVu proto není zcela pochopitelné, že se na síti WEBnet vyskytují stroje, které antivirový program *nemají* nainstalován.

Aby antivirový program fungoval správně, musí být *pravidelně* aktualizován. Správná konfigurace tedy obsahuje nastavení pro automatickou aktualizaci "virové databáze" každý den. Alternativou je navyknout uživatele, že aktualizace antivirového programu patří k ranním rituálům jako je ranní káva nebo čtení elektronické korespondence. I sebelepší antivirový program potřebuje aktuální informace o nových virech a hrozbách, bez nichž je velmi málo účinný.

Stejně tak platí, že aby byl účinný, musí antivirový program běžet v rezidentním režimu tj. stále na pozadí (rezidentní štít, který kontroluje činnost celého systému). Ostatní režimy antivirového programu jsou pro dnešní agresivní prostředí Internetu použitelné obvykle pro analýzu post-mortem, neboli až poté, co byl počítač napaden.

Více informací naleznete na URL: h<code>ttp://support.zcu.cz/av</code>

**!!** Všechny počítače s OS Windows musí mít nainstalován antivirový program, který běží v rezidentním režimu a má řádně aktualizovanou virovou databázi.

#### **2.4.3 AKTUALIZACE OS**

Velmi důležitý úkol správce stanice či jejího uživatele je pravidelná aktualizace OS. Většina dnešních OS již zahrnuje prostředky pro jednoduchou aktualizaci jako jsou například služba Microsoft Update nebo v prostředí OS Debian Linux příkaz apt-get update, apt-get upgrade. Uživatelé by měli být seznámeni s touto službou a měli by jí pravidelně používat.

**!** Neaktualizovaný OS je potenciálně stejně nebezpečný jako zavirovaný počítač!

Použití personálního firewallu výrazně snižuje riziko napadení stanice s neaktualizovaným OS, nicméně naše doporučení zní: používejte obojí. Jen tak lze využít potenciál těchto opatření naplno, neboť vznikne dvouúrovňová ochrana. Spoléhání se pouze na personální firewall může mít svá úskalí.

#### **2.4.4 PERSONÁLNÍ FIREWALL**

Doporučená konfigurace personálního firewallu pro prostředí ZČU je taková, která omezí přístup na váš počítač a minimálně omezí přístup aplikací z vašeho počítače kamkoli do světa. Například typická konfigurace pracovní stanice může vypadat takto:

- povolit veškerou komunikaci z adresy 127.0.0.1 (loopback, neboli počítač se může spojit sám se sebou)
- povolit veškerou odchozí komunikaci
- povolit komunikaci, která je navázaná směrem ze stanice nebo je tzv. příbuzná (protože UDP je bezstavový protokol, nelze jednoduše navázat *spojení* – proto *pˇríbuzné spojení*)
- zakázat veškeré spojení na pracovní stanici z Internetu

V zápisu paketového filtru iptables, používaném v Linuxu je tento zápis:

```
-
	 A %&1" A 
 A (48//( A 221
iptables -P OUTPUT ACCEPT
\blacksquareiptables -P INPUT DROP
```
Druhé pravidlo není potřeba – je takto nastaveno standardně a uvádíme ho jen z pedagogických důvodů. V případě, že chcete, aby stanice byla "vidět", tj. aby odpovídala na ICMP zprávy, pak přidejte pravidlo:

- A 221 A 221 A 221 A 221 A 221 A 221 A 221 A 221 A 221 A 221 A 221 A 221 A 221 A 221 A 221 A 221 A 221 A 221

Máte-li problémy se službou FTP (přihlášení k FTP serveru trvá dlouhou dobu), pak přidejte ještě pravidlo:

- A %&1" A- - AA- ((6 A B2

#### **2.4.5 ZABEZPECENÍ KATEDRÁLNÍCH A FAKULTNÍCH SLUŽEB ˇ (SERVERU˚ )**

Servery poskytující služby vyžadují poněkud jiný přístup než koncové stanice, základní pravidla zde však platí stejná. Zejména je žádoucí řádná registrace včetně odpovídajícího technického kontaktu (abychom věděli co dělat v případě problémů) a odpovídající zabezpečení proti napadení (aby problémy nenastaly). Ochrana personálním firewallem je účinná pouze omezeně (nemůže chránit poskytované služby), proto je zásadní zejména včasná aktualizace SW.

Předtím, než se rozhodnete na katedře/fakultě provozovat nějakou službu vlastními prostředky, je rozumné se seznámit se službami, které poskytuje CIV: například certifikační autorita (kap. 2.5.1), virtuální weby (kap. 3.7.2) a další. Ve většině případů vás využívání služeb CIV nic navíc nestojí, nijak významně vás neomezuje a navíc vám odpadne starost s konfigurací, zabezpečením a aktualizací SW. Detailní přehled služeb CIV naleznete na http://sluzby.civ.zcu.cz

#### 2.5 SLUŽBY SOUVISEJÍCÍ S PŘIPOJENÍM A ZABEZPEČENÍM STANIC

#### **2.5.1 CERTIFIKACNÍ AUTORITA <sup>ˇ</sup> ZCUˇ**

CIV poskytuje služby certifikační<sup>2</sup> autority pro uživatele, stanice a servery sítě WEBnet. V případě, že uživatelé používají e-mailové služby, pak se již s certifikační autoritou setkali v případě certifikátu poštovního serveru (viz http://mail.zcu.cz/dokumentace/certifikaty.html). Pro hladký běh aplikací, které používají certifikáty vydané naší autoritou, je vhodné nainstalovat (podle výše uvedeného návodu) certifikát naší certifikační autority na všechny počítače, které tyto aplikace používají.

Jestliže správci sítě potřebují ke běhu svých služeb (HTTPS server, Secure POP, IMAP, zabezpečení jiných služeb pomocí SSL) certifikát, vydaný certifikační autoritou ZČU, pak mohou kontaktovat správce certifikační autority na adrese aaa-req@service.zcu.cz a ten jim certifikát vystaví nebo podepíše.

#### **2.5.2 PRIPOJOVÁNÍ ˇ WIFI ZARÍZENÍ ˇ**

Vizí CIV je chápat bezdrátové sítě jako další, poněkud specifický, prostředek k připojení koncových zařízení do sítě WEBnet. Technologická specifika tohoto způsobu připojování vedou ještě více k potřebě centrální koordinace, než tomu je u klasické kabeláže. CIV pracuje na několika projektech, na jejichž konci je realizace této vize. Zatím však bezdrátové připojení do WEBnetu s dostatečnou dostupností není k dispozici<sup>3</sup>.

Současný stav je takový, že připojování WiFi zařízení (zařízení poskytujících WiFi konektivitu jiným zařízením) do sítě je dovoleno pouze se souhlasem CIV, přičemž se vydává jen časově omezený souhlas. Pracujeme na komplexním řešení, které nabídne vlastnosti přijatelné pro uvedení bezdrátových sítí do běžného života univerzity, ale ani pak nebude možno provozovat v areálu ZČU WiFi přípojné body bez jejich začlenění do centrální infrastruktury. V případě, že katedra nutně potřebuje ke své práci WiFi (i za těchto podmínek), je nezbytné kontaktovat CIV a domluvit se alespoň na základním zabezpečení WiFi sítě (provozovat nezabezpečenou WiFi síť je velmi hloupý nápad).

#### **2.6 ZDROJE INFORMACÍ PRO SPRÁVCE STANICE**

#### **2.6.1 SUPPORT.ZCU.CZ**

Hlavním zdrojem informací poskytovaných CIV pro správce stanic je server http://support.zcu.cz. Jsou zde koncepční dokumenty, návody na instalaci, odkazy na další zdroje informací a mnohé další.

<sup>2</sup>ve zkušebním provozu

<sup>&</sup>lt;sup>3</sup>Pilotní projekt WiFi připojení je určen pouze studentům a zatím pokrývá jen malou část areálu na Borech. Víte-li o tom, že by se vaše katedra chtěla v průběhu roku 2004 podílet na nasazování WiFi technologií, kontaktujte CIV. Součástí projektu FRVŠ (bude-li přijat) bude i pilotní nasazení pro vybrané části katedrálních prostor.

#### **2.6.2 SYSTÉM RT**

Pro řešení problémů a požadavků je jednotným vstupním bodem adresa operator@service.zcu.cz. Při vznášení dotazů se prosím snažte co nejprecizněji popsat svůj problém. Šetříte tím i svůj čas. Pokud jako správce nebo kontaktní osoba řešíte problémy často, věnujte prosím pozornost seznámení se s aplikací *RT systém (*http://rt.zcu.cz), která se stará o údržbu informací o jednotlivých dotazech/problémech a umožňuje sledovat stav jejich řešení.

#### **2.6.3 ELEKTRONICKÉ KONFERENCE KONTAKT A WEBNET**

Každému správci stanice (i uživatelům) doporučujeme zapsat se do konference vebne<code>t@list.zcu.cz.</code> Z této konference budete dostávat upozornění na důležité události v "životě" sítě WEBnet. Návod na přihlášení do konference najdete na http://mail.zcu.cz/dokumentace/konference.html. Pokud vám nevyhovuje forma elektronické konference (dostáváte e-maily s informacemi), doporučujeme alespoň pravidelně sledovat sekci novinky na webu http://support.zcu.cz.

l | Konference kontakt©list .zcu .cz je určena kontaktním pracovníkům kateder v oblasti IT. Všechny útvary, katedry a fakulty by zde měly mít svého zástupce.

Zasílané informace mají podobný charakter jako v případě konference WEBNET, konference je však uzavřená a její členství se určuje na základě nominování zástupce katedry (prostřednictvím aplikace telefonní seznam).

#### **2.6.4 KATALOG SLUŽEB CIV**

Všechny služby, které CIV poskytuje uživatelům, jsou popsané a informace o nich jsou dostupné na adrese http://s1uzby.civ.zcu.cz. Pro přístup k těmto informacím je nezbytné přihlášení ORION jménem a heslem. Věnujte pozornost i zde uvedeným informacím o statutu služby (zkušební provoz, normální provoz, útlum služby).

### **KAPITOLA 3**

# $SLUZ$ BY VÝPOČETNÍHO PROSTŘEDÍ ZČU

Následující dvě kapitoly (4, 5) popisují programové balíky realizující klientskou instalaci hlavních služeb prostředí ORION v "instantním" provedení, tj. převážně zcela automatizovanou. Tyto balíky CIV připravil pro zjednodušení vaší práce, udržuje je však pouze pro některé operační systémy na vaší stanici.

Základní obecný popis poskytovaných služeb včetně konkrétních údajů (vztahujících se ke službě, nikoli k nastavení jednotlivých klientských OS) je obsažen v této kapitole. Tento popis slouží pro vaši informaci v případě řešení problémů či pokud se rozhodnete o konfiguraci klientského prostředí bez použití instalačních balíků.

Všechny níže uvedené služby poskytuje CIV potenciálně každému zaměstnanci a studentovi ZČU. Způsob a podmínky získání uživatelského konta a podpora poskytovaná koncovému uživateli, to jsou vše věci přesahující rámec tohoto sborníku a lze je nalézt v jiných publikacích, které CIV vydává. Níže uvedené informace u jednotlivých služeb jsou vybrány s ohledem na zájem správce klientského systémového a aplikačního programového vybavení.

#### **3.1 ÚVOD – INFORMACE O PROJEKTU OPEN ORION**

Projekt OPEN ORION je vyjádřením jedné ze snah o rozvoj výpočetního prostředí ZČU (projekt ORION) s ohledem na současnou situaci a potřeby. Jeho hlavní myšlenkou je využití vývoje v okolním světě, kde dochází k stále silnější akceptaci technologií, jež jsou klíčovými stavebními kameny projektu ORION, pro výrazné vylepšení podpory uživatelů s vlastní stanicí (pod vlastní správou) snadno aplikovatelnou formou (zjednodušeně řečeno ORION klientem pro jejich OS).

#### **3.1.1 STRUKTUROVANÉ NASAZENÍ PROJEKTU ORION**

Projekt ORION je postaven tak, aby umožňoval několik variant nasazení své funkcionality na systémech jednotlivých uživatelů. Pro zjednodušení problematiky stanovme následující základní možnosti/kombinace:

a) Plné nasazení

Systém využívá veškeré funkcionality projektu ORION. Jeho použití a možnosti zcela určuje koncepce a aktuální stav projektu ORION. Centrálně instalovaný SW, konkrétní fixní distribuce operačního systému, transparentní přístup k datům a jednotnému uživatelskému rozhraní ze všech systémů. Mechanismy údržby systému vhodné především pro veřejné laboratoře a centrální přístupové servery.

b) Systém ve vlastní správě

Lokální systém se samostatnou správou, který umožňuje transparentní přístup k datům výpočetního prostředí. Systémový a aplikační SW je udržován lokálně dle potřeb a možností uživatele, systém využívá centrální autentizační službu a souborový systém.

c) Systém s odpovídajícími přístupovými prostředky

Zcela lokální a nezávislý systém. Část instalovaného SW dovoluje bezpečný a plnohodnotný vzdálený přístup k vybraným službám ORIONu.

#### **3.1.2 CÍLE PROJEKTU OPEN ORION**

Cílem projektu OPEN ORION je shromáždit a systematicky udržovat informace potřebné pro nasazení dle varianty b) a c). Jedná se zejména o informace na úrovni konkrétních technických popisů pro jednotlivé operační systémy, které v současnosti dovolují relativně přímočaře dosáhnout požadovaného výsledku bez nutnosti hlubších znalostí a zásahů.

Základní cílovou oblastí projektu OPEN ORION jsou uživatelé výpočetní techniky z řad studentů a zaměstnanců ZČU, kteří chtějí přistupovat k základní funkcionalitě univerzitního výpočetního prostředí ze svých pracovních stanic za výše naznačených podmínek.

**!** Výše uvedená varianta a) v souˇcasné dobˇe pˇredstavuje systémy nasazené na centrálních uživatelských serverech, ve veřejných učebnách CIV (ORIONT, ORION LINUX a na pracovištích IS používajících ORIONT–IS).

#### **3.1.3 VARIABILITA NASAZENÍ PROJEKTU OPEN ORION**

I v rámci projektu OPEN ORION je možná variabilita v míře použití jednotlivých služeb. Kromě členění naznačeného výše variantami b) a c) existuje ještě podrobnější možnost rozhodnutí správce stanice ve variantě b). Lze například udržovat lokálně uživatelská konta a využívat pouze centrální autentizační služby (není třeba udržovat lokálně hesla), nebo se lze rozhodnout i pro použití centrální služby distribuce uživatelských účtů. V obou případech je možné jak využití lokálního diskového prostoru, tak diskového prostoru služby distribuovaného diskového systému.

#### **3.1.4 OPEN ORION – POHLED UŽIVATELE**

Uživatelem výsledků projektu OPEN ORION je každý, kdo je schopen a ochoten základní systémové správy nějakého (podporovaného) operačního systému (platformy). Vize projektu OPEN ORION je taková, že každý takový člověk musí dostat k dispozici z jeho pohledu jednoduchý a srozumitelný mechanismus pro provedení kroků, jež z jeho OS zpřístupní základní služby poskytované v rámci výpočetního prostředí ZČU. V závislosti na technických okolnostech a platformě může nastat jedna z následujících situací:

- Pro zvolený cíl je k dispozici konkrétní návod, popisující konfiguraci zvolené platformy s použitím běžně dostupného systémového a aplikačního SW. Tento SW může být buď udržován přímo v rámci distribuce OS, nebo třetí stranou (např. Open Source projekt). Návod je udržován lokálně dle specifik výpočetního prostředí ZČU (tj. také náležitě průběžně přizpůsobován změnám).
- Kromě návodu je k dispozici také příslušná SW komponenta realizující majoritu lokálních konfiguračních a jiných přizpůsobení. Smyslem této komponenty je zjednodušení (automatizace) konfiguračních kroků. Podle technických možností může jít o samostatný SW balík realizující konfiguraci a náležité "slepení" standardních SW balíků<sup>1</sup>, nebo také o "lokalizované" SW balíky (standardní balíky s jinými implicitními konfiguracemi, či vhodnými základními doplňky pro bezstarostnou integraci do výpočetního prostředí ZČU).

<sup>&</sup>lt;sup>1</sup>Viz kapitola 4, kde je využito závislostí balíků v rámci nástroje DPGK distribuce Linuxu Debian k provázání standardních balíků s programovým vybavením s OPEN ORION balíky, které obsahují specifickou konfiguraci pro služby ORIONu.

• V některých případech musí být poskytováno i specifické SW vybavení. Může jít o komponenty, které nejsou dosud pro danou platformu standardně k dispozici, nebo o nestandardní komponenty, specifické pro výpočetní prostředí ZČU. Zde se může situace průběžně měnit dle vývoje s akceptací technologií jednotlivými platformami.

Uživatel (zde systémový správce lokálního OS) je plně zodpovědný za funkčnost systému a všechny jeho komponenty. Je poskytována technická podpora na nejasnosti a chyby v dokumentaci a řešení případných problémů s výše naznačenými SW balíky.

#### **3.2 ELEKTRONICKÁ POŠTA**

Služba elektronické pošty může být kompletně používána bez instalace jakéhokoli SW prostřednictvím klienta založeného na WWW prohlížeči (<code>http://webmail.zcu.cz)</code>². Pro běžnou práci však doporučujeme instalaci programu pro práci s poštou, přičemž poskytovaná služba je přístupná standardním protokolem IMAP, případně POP3. Nastavení programu pro práci s poštou může zpravidla provádět sám uživatel, je však vhodné, aby mu správce stanice byl schopen poskytnout pomoc.

#### **3.2.1 ZÁKLADNÍ PARAMETRY PRÍSTUPU K POŠT ˇ Eˇ**

Tento odstavec popisuje nastavení uživatelského účtu v programu pro práci s poštou.

K poště lze přistupovat dvěma protokoly, IMAP a POP3. V obou případech je podporována pouze bezpečná varianta protokolu (zabezpečení přes SSL). Základní nastavení serveru pro poštu je v následující tabulce:

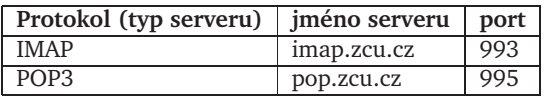

Dalším důležitým parametrem je server pro odchozí poštu. Jeho nastavení v dnešní době, kdy je třeba se chránit proti zneužití poštovních serverů, závisí na způsobu, jakým je uživatel připojen k síti Internet. Pokud jste připojeni přímo do sítě WEBnet, použijte nastavení z následující tabulky. Pokud jste připojeni jinak, musíte zjistit a použít server poskytovatele vašeho připojení (ISP). Server ZČU (smtp.zcu.cz) zprávy odesílané z jiné sítě než ZČU příjemcům do jiných sítí než ZČU odmítá.

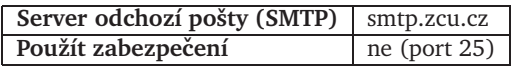

Další parametry poštovní služby si nastavuje sám uživatel. Jedná se zejména o přesměrování, třídicí pravidla, antivirovou a antispamovou kontrolu došlé pošty (vše se nastavuje na poštovním serveru).

**!** Připomeňme i zde nutnost zabezpečení pracovní stanice antivirovým rezidentním štítem (zpravidla souvisí zejména s poštou a přílohami poštovních zpráv), což je úkol správce stanice.

#### **3.2.2 PARAMETRY PRO NASTAVENÍ SLUŽBY ADRESÁREˇ ZCUˇ**

Elektronický adresář ZČU je přístupný přímo z klientů elektronické pošty protokolem LDAP. Jedná se o stejná data, která najdete přes webovou službu: http ://phone .zcu .cz. Parametry pro nastavení této služby jsou shrnuty v následující tabulce:

| LDAP server (hostname) | ldap.zcu.cz      |
|------------------------|------------------|
| báze dat (base DN)     | ponechat prázdné |
| autentizace            | anonymní přístup |
| verze LDAP protokolu   | 2i3              |
| zabezpečení SSL        | ne (port 389)    |

<sup>&</sup>lt;sup>2</sup>Nastavení poštovní služby a archivaci pošty standardně uživatel provádí prostřednictvím WWW adresy http://mail.zcu.cz.

Podrobné návody pro nastavení výše uvedených parametrů v podporovaných klientech elektronické pošty najdete ve sborníku CIV 3/2003, kap. 3 a na URL http://mail.zcu.cz.

#### **3.3 TISKOVÉ SLUŽBY**

CIV nabízí tiskové služby pro studenty, zaměstnance i podporu tisku pro katedry či jiné útvary ZČU. Poskytované služby jsou založeny na laserových tiskárnách HP, z nichž většina je pronajata v rámci programu PrintAdvantage, a jehličkových tiskárnách EPSON. Rozhraním pro uživatele jsou tiskové fronty realizované tiskovými servery (koncový uživatel zpravidla vidí pouze jméno tiskárny, zde myslíme uživatelem služby správce stanice).

Přístup k tiskovým frontám je realizován protokolem LPR, v unixových OS je k dispozici standardně stejnojmenný příkaz. V MS Windows je tento protokol také standardně podporován, konfigurace tiskárny pouze vyžaduje jistou zkušenost (viz dále).

Tiskové služby jsou samozřejmě přístupné ze všech centrálně udržovaných instalací ORIONu (uživatelské servery, učebny CIV, pracoviště IS). Zde je již provedena konfigurace tiskových front a příslušného softwaru. Na jiných pracovištích musí tuto konfiguraci provést správce stanice. Služba není nijak vázána na ostatní služby ORIONu.

#### **3.3.1 ZÁKLADNÍ PRINCIP KONFIGURACE V MS WINDOWS**

Standardně OS Windows LPR podporuje, nicméně primárně počítá s použitím MS sdílení tiskáren. Konfigurace je na první pohled poněkud "málo přímočará". Rámcový postup je:

- Vytvoření tiskárny standardním průvodcem (průvodce přidání tiskárny), vyberte "tiskárna je *místní, pˇripojená k tomuto poˇcítaˇci*"!
- Nutno vytvořit "port", což je komunikační bod realizující přístup do tiskové fronty (vytvořit nový port, typ *standard TCP/IP port*).
- Nastavení portu podle níže uvedené tabulky.

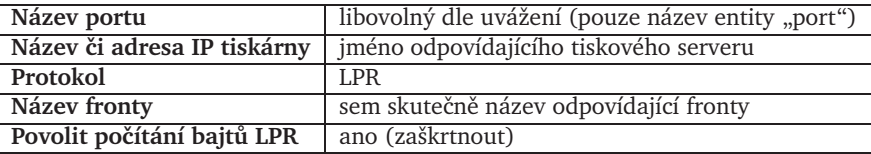

Je třeba nainstalovat správné ovladače pro konkrétní typy tiskáren, neboť jen tak umožníte uživatelům používat rozšířené funkce (oboustranný tisk, barevný tisk, atd.). Ovladače použitých tiskáren jsou k dispozici ke stažení na WWW straně dokumentace tiskových služeb (http://support.zcu.cz/tisk/), spolu s podrobným návodem (krok za krokem) na konfiguraci LPR tiskárny.

#### **3.3.2 ZÁKLADNÍ PRINCIP KONFIGURACE V OS UNIX (LINUX)**

Základní konfigurace v OS typu UNIX je velmi jednoduchá. Není třeba používat zvláštní ovladače (alespoň pokud používáme postscriptové tiskárny), stačí správně doplnit odpovídající řádky v konfiguračním souboru /etc/printcap. Tyto řádky jsou k dispozici v globálním konfiguračním souboru na AFS (/zcu/common/etc nebo vám je automaticky nainstaluje balík *printorion* popsaný v kap. 4.

#### **3.3.3 PARAMETRY VYBRANÝCH TISKOVÝCH SLUŽEB**

Veřejně poskytované tiskové služby<sup>3</sup> mají pevně definované rozhraní, ale přesto může docházet k jistým změnám. Následující informace jsou proto pouze orientační a aktuální stav je třeba zjistit v dokumentaci tiskových služeb. Veřejné tiskové služby v současnosti zajišťují:

- HelpDesk CIV operátorská pracoviště na Borech (UI205a) a v Husově ulici (HJ306).
- Copy Centrum ZČU areál Bory (UU011), CIV zde poskytuje pouze technickou podporu tiskové služby.

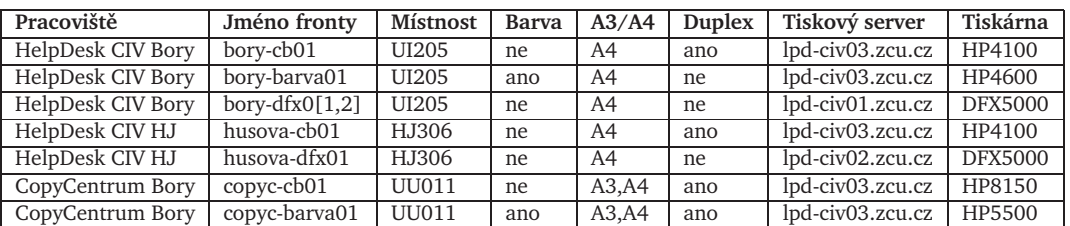

Jména tiskových front, umístění a parametry tiskáren jsou shrnuty v následující tabulce:

**!** Všechny tiskárny kromˇe DFX5000 jsou laserové a podporují PostScript. Tiskárna HP8150 v Copy Centru navíc umožňuje sešívání výtisků. Doporučujeme zvážit použití duplexu (oboustranného tisku) k úspoře papíru, místa i peněz.

Tiskové fronty přijímají úlohy 24 hodin denně, tisk ale probíhá pouze během provozní doby příslušných pracovišť. Tisk na jehličkových tiskárnách CIV probíhá automaticky v pořadí tak, jak jsou jednotlivé tiskové úlohy ve frontě, výtisk si stačí jej vyzvednout. Všechny laserové tiskárny mají nastaven režim pozastavení tisku, tj. po odeslání tisku uživatel musí kontaktovat pracovníka HelpDesku (či CopyCentra), požádat o odblokování úlohy a také zaplatit poplatek za tisk dle vytištěných stran. Pracoviště mohou mít definována ještě podrobnější pravidla pro organizaci služby tisku (např. v CopyCentru možnost bezhotovostní platby katedrami), se kterými se uživatel stejně jako s ceníkem tisku seznámí v příslušné dokumentaci. Úkolem správce stanice je pouze umožnit vytvoření a odeslání tiskové úlohy do fronty tiskového serveru. Speciální vlastnosti tisku (oboustranný tisk, barva) jsou zpravidla záležitostí tvorby tiskové úlohy uživatelem, ale pro jejich jednoduché používání je nezbytné nainstalovat správné ovladače tiskáren (týká se MS Windows – viz výše). Ovladače použitých tiskáren jsou k dispozici ke stažení na WWW straně dokumentace tiskových služeb (http://support.zcu.cz/tisk/).

#### **3.4 INSTANTNÍ PRÍSTUP K INFORMA ˇ CNÍMU SYSTÉMU ˇ (TENKÝ KLIENT)**

Jako doplněk k primární službě pro pracoviště informačního systému školy ORIONT–IS poskytuje CIV službu ORIONTS–IS. Rozdíl je zásadní. První služba je distribuce OS založená na Windows a specializované sadě ORION služeb (s ohledem na potřeby IS a zejména nutnost kvalitní podpory). Druhá služba, ORIONTS–IS, je určena pro zpřístupnění základních aplikací IS z libovolné stanice bez velkých nároků na její konfiguraci či software.

Použitá technologie tenkého klienta zpřístupňuje aplikace ze vzdáleného výkonného terminálového serveru (dále jen TS). To znamená, že aplikace neběží na koncové stanici, ale na vzdáleném serveru a na stanici je z TS otevřeno jen okno aplikace (nikoli tedy celá pracovní plocha, tzv. desktop) – stanice se stará pouze o vstup a výstup aplikace. Tyto aplikace tvoří – STAG (studijní agenda), Magion (účetnictví) a Legsys (sbírka zákonů). Zmíněné aplikace jsou přístupné jako tzv. publikované aplikace. Toto řešení

<sup>&</sup>lt;sup>3</sup>parametry tiskových služeb kateder je třeba zjistit zpravidla u vlastníka tiskáren

umožňuje zpřístupnit nejnovější software i koncovým uživatelům, jejichž stanice pro něj nemají dostatečný výkon, ale zásadní ve službě ORIONTS-IS je fakt, že toto řešení umožňuje zpřístupnit aplikace bez podstatných nároků na SW konfiguraci koncové stanice při garanci funkčnosti aplikací<sup>4</sup>.

Z hlediska úrovně uživatelské podpory je třeba říci, že ORIONT–IS je primární služba pro pracoviště kde se požaduje velká spolehlivost. ORIONTS–IS je doplňková služba s nižší úrovní podpory.

Z hlediska správce stanice je třeba pro provoz služby ORIONTS–IS nainstalovat příslušný SW balík (klient terminálových služeb – více viz dále). Vlastní nastavení klienta může provádět sám uživatel.

#### **3.4.1 PODMÍNKY POUŽITÍ SLUŽBY**

Službu ORIONTS–IS je třeba aktivovat pro konkrétní stanici a uživatele, přičemž aktivace je zpoplatněna. Jedná se o jednorázový poplatek 5300 Kč (pokud máte nainstalován operační systém Windows  $2000$ , nebo XP – u starších verzí je cena vyšší kvůli licenci TSCAL – tj. 6800 Kč)

O zprovoznění tenkého klienta požádejte HelpDesk CIV (nejlépe prostřednictvím RT, e-mailem na operator@service.zcu.cz, nebo na tel. čísle 37763 8888). Operátoři váš požadavek předají kompetentním osobám a ty vám službu zpˇrístupní. To probíhá tak, že se zaregistruje vaše IP adresa a povolí uživatelské jméno. Poté dostanete mail, že registrace proběhla a budete v něm rovněž vyzváni ke kontrole funkčnosti (potřebujeme ověřit, že vám služba běží a nevyskytují se problémy).

Před aktivací služby je třeba:

- mít zřízené konto v univerzitním prostředí ORION,
- $\bullet$  znát IP adresu stroje na kterém požadujete tenkého klienta (zjistí se zadáním příkazu <code>ipconfig</code> (Windows) nebo if config (Linux) na příkazové řádce),
- znát informace pro vnitrofakturaci (číslo střediska, zakázky)

#### **3.4.2 TECHNICKÉ INFORMACE PRO POUŽITÍ SLUŽBY**

Všechny informace a návody najdete na stránce <code>http://support.zcu.cz.</code> V této kapitole jsou pouze pro vaše pohodlí uvedeny základní informace.

#### **INSTALACE ICA KLIENTA**

ICA klient existuje pro různé platformy. Na AFS by měly být k dispozici nejnovější verze v adresáři /afs/zcu.cz/software/services/ica/icaclnt nicméně klienta je možné stáhnout přímo z webu http://www.citrix.com, sekce download. Soubor si uložte na disk a spusťte – nainstaluje se vám ICA klient. Na ploše (pokud jste to nezrušili) vám přibude ikona Citrix Program Neighborhood – místo pro nastavení ICA klienta. (v UNIXu je to "wfcmgr").

#### **NASTAVENÍ ICA KLIENTA**

Nejprve otevřete Citrix Program Neighborhood a vyvolejte dialog z menu File  $\rightarrow$  Custom Connection Settings, ve kterém se nastavují globální parametry pro všechna ICA spojení.

- V položce Network Protocol nastavte TCP/IP.
- *Server Group* ponechte primary.
- Do seznamu *Address List* přidejte tlačítkem Add tyto adresy: - D-7 (D-7 4D-7 6D-

<sup>&</sup>lt;sup>4</sup>Garance funkčnosti v pojetí ORIONT–IS je závislá na konkrétní omezené škále instalovaného SW a nemožnosti zásahů do konfigurace stanice ze strany uživatele.

- V záložce Default Options:
	- **–** Položku *Encryption Level* nastavte na .
	- Window Colors na 256 Colors.
	- $-$  *Window Size* na 800  $\times$  600.

V unixovém klientu se vše nastavuje z dialogu, který získáme z menu Option  $\rightarrow$  Settings... Položky a hodnoty, které je třeba nastavit v podstatě korespondují s nastavením jako u Windows klienta, které bylo popsáno podrobněji.

#### **PRIDÁNÍ VLASTNÍCH SPOJENÍ ˇ**

Vlastní relace jsou v obecném případě dvojího druhu: buď připojení k serveru a zobrazování celého desktopu (plochy) nebo pouze spuštění publikované aplikace. Nové relace se vytvářejí u Windows klienta poklepáním na ikonu Add ICA Connection, u unixového klienta pak volbou z menu Entry  $\rightarrow$ New.

Pro potřeby OrionTS-IS jsou k dispozici pouze publikované aplikace – LEGSYS, MAGION a STAG. Pro každou z uvedených aplikací je třeba udělat samostatné spojení ("ikonku"). Při přidávání nových spojení je třeba nastavit:

- Typ spojení na LAN (Local Area Network).
- $\bullet$  Připojení nastavit na Published Application, a vybrat konkrétně aplikaci: LEGSYS, MAGION, nebo STAG (mělo by jít vybrat ze seznamu).
- $\bullet$  Zobrazení v Remote Desktop Window, tj. nikoli Seamless Window (!).
- V případě, že z daného stroje bude k TS přistupovat jen jeden člověk, lze předvyplnit jeho jméno.
- V dalším okně lze upravit nastavení barev a rozlišení obvykle necháváme standardní.

Ve Windows všechny tři ikony přidáme do nabídky Start do podmenu Citrix ICA Client, případně také přímo na plochu. Každou publikovanou aplikaci je dobré zkusit alespoň jednou spustit. Může se stát, zvlášť pokud uživatel pracuje standardně v rozlišení 800  $\times$  600, že se aplikace STAG zobrazuje s posuvnými lištami, aby se na obrazovku vešla. Toto lze obejít tak, že v příslušných vlastnostech pro tuto publikovanou aplikaci (STAG) změníme Window Size na Full Screen.

#### **POUŽITÍ ICA KLIENTA**

Po spuštění jednotlivých aplikací se klient připojí k terminálovému serveru a za chvíli se vám objeví okno spouštěné aplikace. Zkontrolujte, zda se připojujete do domény ZCU.CZ (Kerberos Realm), v opačném případě tuto variantu vyberte. Pokud řádka *Log on to:* chybí, klikněte na tlačítko Options a ona se objeví.

**!** Co dělat při problémech? Nejdůležitější je problém kvalifikovaně nahlásit, nejlépe standardní cestou operátorské službě CIV. V tomto případě zejména prosím nezapomeňte zřetelně uvést, že pracujete se službou tenkého klienta.

**!** Ukonˇcování aplikací: Pouhé uzavˇrení okna kolem aplikace neukonˇcuje její chod. Aplikace bˇeží dál a při novém připojení ke službě se uživatel dostane do stavu ve kterém zavřel okno (totéž platí, pokud bylo přerušeno spojení na server). Při ukončování práce je však potřeba aplikaci uzavřít (z menu aplikace), neboť pravidelná noční aktualizace by mohla narušit rozpracovanou činnost.

#### **3.5 ZÁKLADNÍ SLUŽBY ORION**

Projekt ORION je distribuované výpočetní prostředí poskytující hlavní služby udržované v rámci ZČU centrálně (CIV) a dostupné všem studentům a zaměstnancům. Kromě výše uvedených služeb, tvoří jádro ORIONu služba jednotné autentizace a sdíleného diskového prostoru.

#### **3.5.1 JEDNOTNÁ AUTENTIZACE**

Základní služba výpočetního prostředí garantující jednotný mechanismus prokázání identity uživatele. Elektronická identita je zjednodušeně řečeno uživatelské konto. Uživatelské jméno vás jednoznačně identifikuje vůči všem službám i ostatním uživatelům. Heslo slouží jako důkaz příslušnosti k této vaší (elektronické) identitě.

K přístupu ke všem službám používá uživatel tutéž identitu, přičemž ve většině případů se prokázání identity vůči konkrétní službě děje pro něj zcela transparentně na základě toho, že prokázal svoji identitu při vstupu do výpočetního prostředí (zpravidla přihlášení na pracovní stanici).

Použitá technologie (Kerberos) dovoluje poskytování služby centrální autentizace (důvěryhodného prokázání elektronické identity) dalším službám a aplikacím, proto se uživatel setkává s touto základní službou (ač většinou nevědomě) na mnoha místech (menza, katedrální výpočetní prostředí, apod.). Neškodí na tomto místě zopakovat, že v rámci ZČU je tato identita jednou ze základních věcí (podobně jako výkaz studenta či karta JIS (průkaz studenta)) na kterou je třeba dbát a chránit ji jako své důležité soukromé vlastnictví.

Ve vašem operačním systému lze použít Kerberos pro autentizaci uživatelů při přihlášení nebo alespoň jako možnost transparentní práce s aplikacemi, které Kerberos podporují (uživatel se přihlásí lokálně a následně získá Kerberos identitu v rámci svojí pracovní relace).

Nastavení obvykle najdete v konfiguračním souboru krb5 .conf. Konkrétní parametry Kerberos realmu ZČU jsou uvedeny v následující tabulce.

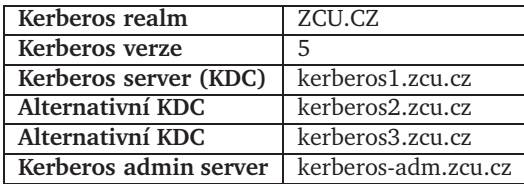

#### **SLUŽBA PRESNÉHO ˇ CASU ˇ**

Jednou z podmínek pro použití služby jednotné autentizace je udržování času pracovní stanice v předepsané maximální odchylce od přesného času (chyba pod 2 minuty). Přesný čas na pracovní stanici i katedrálních či fakultních serverech lze automatizovaně udržovat službou přesného času. Stačí nainstalovat příslušný software realizující protokol NTP a nakonfigurovat ho dle následující tabulky.

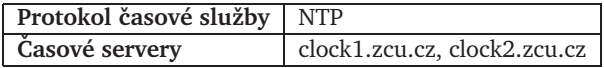

Udržovat přesný čas doporučujeme i na všech stanicích a serverech, které služby ORIONu nepoužívají. Pro správné zobrazení času je nezbytné odpovídající nastavení časové zóny na koncové stanici (správné nastavení časové zóny zařídí i automatické přepnutí letního času).

#### **SLUŽBA KX.509 – POUŽITÍ JEDNOTNÉ AUTENTIZACE PRO WWW**

Technologie Kerbera není podporována ve světě WWW aplikací. V rámci ORIONu je pro transparentní použití jednotné autentizace pro WWW aplikace k dispozici služba KX.509, která je technologicky založena na konverzi "průkazu identity" do dočasných certifikátů dle X.509. Aby uživatelé mohli na

stanici použít této služby, musí mít k dispozici klientské programové vybavení s příslušnou konfigurací. Služba KX.509 je ve zkušebním provozu a její instalace není zatím nezbytná pro běžnou práci uživatelů.

#### **3.5.2 SDÍLENÝ DISKOVÝ PROSTOR**

V rámci projektu ORION má každý uživatel přidělen svůj diskový prostor (domovský adresář) pro ukládání dat. Tento prostor je určen primárně pro úschovu důležitých dat uživatele, může však také sloužit k jejich sdílení mezi více uživateli (přístup k datům řídí každý vlastník dle svých potřeb). Dále pak může uživatel nebo skupina uživatelů získat další diskový prostor (nazývaný projekt) pro rozsáhlejší práci.

Službu diskového prostoru technicky zabezpečuje distribuovaný souborový systém AFS. Instalace i konfigurace klienta je záležitost výhradně správce stanice, uživatel nastavuje přístupová práva ke konkrétním datovým oblastem. Pro přístup k chráněným částem souborového systému se používá autentizační služba Kerberos.

Jestliže ve svém operačním systému nemáte k dispozici AFS, tak si stáhněte instalační balík klienta AFS z projektu OPEN ORION nebo z http://www.openafs.org. Základní parametry AFS buňky ZČU najdete v následující tabulce.

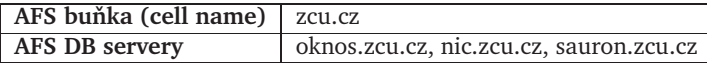

#### **3.5.3 UŽIVATELSKÉ SERVERY ANEB TERMINÁLOVÝ PRÍSTUP ˇ**

Všichni uživatelé mají k dispozici pro svoji práci uživatelské servery, kde mohou vzdáleně pracovat prostřednictvím terminálového přístupu, navíc mohou jejich prostřednictvím přenášet soubory vně či dovnitř ORIONu. K terminálovému přístupu resp. přenosu souborů je potřeba instalovat programové vybavení schopné realizovat příslušné zabezpečené komunikační protokoly. Vlastní konfigurace se již zpravidla provádí na úrovni uživatele.

Podrobnější informace včetně konkrétních odkazů na doporučované programové vybavení a návodů na jeho použití naleznete ve sborníku CIV 3/2003 kapitola 4 a na http://support .zcu .cz. Zde pouze základní fakta.

#### **SOFTWARE PRO TERMINÁLOVÝ PRÍSTUP ˇ**

Pro terminálový přístup k uživatelským serverům je třeba použít aplikace s podporou protokolu SSH v2. V unixových distribucích je takový software běžnou součástí (ssh), do MS Windows je třeba doinstalovat některý z dostupných SW balíků. Doporučovaným je PuTTY.

#### $S$ OFTWARE PRO PŘENOS SOUBORŮ

Situace u přenosu souborů je podobná. Přístup je možný pouze protokoly z rodiny SSH (FTP není podporováno), čili opět v unixovém světě jsou aplikace jako scp běžně k dispozici, do MS Windows je třeba je doinstalovat. Implementací scp pro Windows je program ps cp z rodiny PuTTY.

**!** Pro pˇrístup k datum na sdíleném souborovém systému lze s ˚ ˇradou výhod oproti použití aplikace pro přenos souborů doporučit instalaci AFS klienta (popis viz výše).

#### **3.5.4 UŽIVATELSKÉ ÚCTY A JEJICH PARAMETRY ˇ**

Pro kompletní nasazení služeb OPEN ORIONu je zde i služba dovolující automatickou propagaci uživatelských účtů na koncovou stanici. Tato služba je koncipována hlavně pro nasazení typu "katedrální učebna", nicméně její součástí je i možnost omezení skupiny uživatelů, kteří se mohou na dané stanici

přihlásit. Součástí služby je distribuce centrálně udržovaných skupin, lze definovat i skupiny vlastní a tyto použít pro omezení přístupových práv ke stanici.

Služba využívá funkcionality NSS (*Name Service Switch*) resp. modulu NSS\_LDAP koncového OS a publikuje data o uživatelských kontech protokolem LDAP dle RFC2307. Tento postup doporučujeme použít v OS typu UNIX, pro MS Windows máme k dispozici službu pracující s Active Directory – viz kap. 3.6.

Základní technické údaje jsou shrnuty v následující tabulce, podrobné informace viz uživatelská dokumentace LDAP služby (projekt Pleiades).

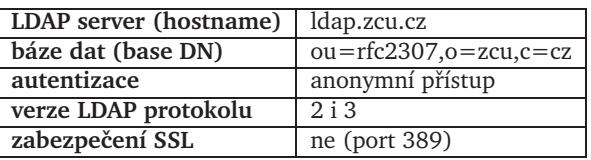

**!** Novou službou, urˇcenou zejména pro nasazení OPEN ORIONu ve smyslu "katedrální uˇcebna", je služba omezení přihlášení na stanici dle JIS (jednotný autentizační systém). Tato služba umožní omezení přihlašovaní na stanici pouze těm uživatelům, kteří jsou dle JIS aktuálně v místnosti (laboratoři). Navíc se tak transparentně použije přístupový seznam studentů do laboratoře, který je třeba v svstému JIS stejně udržovat kvůli řízení vstupů. Služba je realizována formou přídavného autorizačního modulu od OS a je v současné době na začátku ověřovacího provozu.

#### **3.6 INFRASTRUKTURA DOMÉNOVÝCH SLUŽEB PRO MS WINDOWS**

CIV poskytuje rozšířené služby, které umožňují napojení služeb Active Directory podporovaných serverovými systémy Windows 2000 Server a Windows 2003 Server na infrastrukturu prostředí ORION. K propojení obou světů slouží doména Active Directory s názvem W2K. ZCU. CZ. Ta je kořenem stromu domén, které mohou jejím prostřednictvím přistupovat k centrálním službám.

Služba je určena pracovištím, která chtějí provozovat vlastní stanice s OS Windows<sup>5</sup>, ale zároveň chtějí v maximální možné míře využívat výhody nabízené prostředím ORION – především jednotné uživatelské základny a s tím spojených služeb (SSO přístup k dalším zdrojům). Pracoviště, které uvažuje o vytvoření své vlastní domény Active Directory na bázi serveru s OS Windows 2000/2003, má možnost zařadit tuto doménu do stávajícího stromu domén, v němž je zajištěna automatická údržba uživatelských účtů, skupin, případně dalších informací.

#### **3.6.1 PRINCIP FUNGOVÁNÍ**

Základní myšlenka již byla popsána výše a prostor vyhrazený tomuto článku nedostačuje pro širší popis, proto uvedeme jen stručný přehled v bodech. Co tedy připojení do infrastruktury domén Active Directory znamená:

- Pracoviště provozuje svůj vlastní server MS Windows 2000 (resp. 2003) jako řadič své vlastní domény. Pro ilustraci si zaveďme fiktivní doménu s názvem katedra.
- Doména není samostatná je součástí doménového stromu W2K. ZCU. CZ. Její úplný název tedy zní katedra.W2K.ZCU.CZ.
- Mezi doménou katedra a top-level doménou W2K existuje vztah důvěry. Správce domény katedra proto může přistupovat k objektům zavedeným v doméně W2K. V ní se udržují nejen informace o všech uživatelských účtech existujících v prostředí ORION, ale také o centrálně aktualizovaných skupinách (studenti, zaměstnanci, skupiny vytvořené podle příslušnosti k fakultám apod.)

<sup>&</sup>lt;sup>5</sup>Ke službě Active Directory mohou přistupovat stanice s Windows 2000 a následnými verzemi – vždy alespoň ve verzi Professional (v distribucích Home se služba AD nepodporuje).

- Doména katedra při tom zůstává plně pod kontrolou svého správce. Místní správce může vytvářet další uživatelské účty a skupiny platné v jeho doméně, definovat vlastní politiky a libovolně využívat další možnosti, které mu koncept Active Directory nabízí.
- Změny, které je třeba provést na lokálních stanicích, jsou minimální a lze je velmi snadno automatizovat.
- Na stanicích, které jsou součástí domény (např. naší vzorové domény katedra), lze snadno zprovoznit software pro přístup k dalším službám poskytovaným v prostředí ORION<sup>6</sup>:
	- **–** Pˇrihlašování pomocí jednotného uživatelského jména a hesla.
	- **–** SSO pˇrístup k centrálnímu souborovému systému AFS.
	- **–** Pˇri použití vhodného klienta i SSO pˇrístup k elektronické poštˇe.
	- **–** SSO přístup k centrálním aplikačním serverům (eryx, satyr...).
	- **–** SSO vydávání krátkodobých certifikátu pro p ˚ ˇrístup k webovým aplikacím (KX509).

#### **3.6.2 POSTUP AKTIVACE SLUŽBY**

Zařazení vaší domény do stromu W2K. ZCU. CZ vyžaduje spolupráci pracovníků CIVu – z bezpečnostních důvodů není možné připojovat do tohoto stromu subdomény bez patřičného oprávnění. Chcete-li této služby využít, kontaktujte CIV obvyklým způsobem – nejlépe e-mailem na operator@service .zcu .cz. Pracovník CIV si s vámi domluví schůzku, zodpoví případné dotazy a bude vám asistovat při instalaci služby.

Na návštěvu pracovníka CIV a instalaci služby se můžete připravit předem. Budete potřebovat: server s OS Windows 2000 Server (resp. 2003 Server)<sup>7</sup>, alespoň jednu vzorovou stanici s OS Windows 2000 Professional nebo Windows XP Professional a asi 2 hodiny času. S případnými dotazy se obracejte standardní cestou na uživatelskou podporu CIV.

#### **3.7 DALŠÍ SLUŽBY**

#### **3.7.1 SDÍLENÝ KALENDÁR ANEB GROUPWARE ˇ LOTUS NOTES/DOMINO**

Systém Lotus Notes/Domino (LN) reprezentuje komplexní softwarové řešení (platformu) zaměřené na podporu spolupráce a komunikace v rámci pracovních týmů (tzv. groupware). Poskytované nástroje umožňují efektivní organizaci a plánování času, řízený oběh dokumentů a jejich sdílení, rezervaci místností a dalších zdrojů, zřizování a správu diskusních fór či skupin apod. Standardní součástí systému jsou i vývojové nástroje umožňující relativně snadnou a rychlou úpravu existujících a vývoj nových aplikací (LN databází).

Technologicky jsou LN koncipovány jako distribuovaný a multiplatformní systém na bázi architektury klient/server, jehož jádro tvoří vyspělý e-mailový subsystém podporující všechny běžně využívané standardy. Velký důraz je kladen na bezpečnost (integrální součástí veškeré komunikace je zabezpečení pomocí asymetrické šifry), podporu práce off-line, snadnou škálovatelnost a vysokou dostupnost.

#### **SLUŽBA LN A JEJÍ POSKYTOVÁNÍ**

Systém LN je v různé formě provozován v rámci služeb CIV déle než rok. V současnosti jej rutinně využívá více než 150 uživatelů z řad zaměstnanců i externích spolupracovníků. Na platformě LN je založen též e-learningový systém EDEN používaný na ZČU.

<sup>&</sup>lt;sup>6</sup>Pro další informace viz také další části tohoto sborníku.

<sup>&</sup>lt;sup>7</sup>Vhodné je mít k dispozici také instalační CD systému.

CIV provozuje 2 servery LN/Domino 6.x na OS Debian/Linux. Pˇrístup je podporován jak z nativních klientů LN (existují pouze pro MS Windows NT SP6 a vyšší), tak přes WWW prostřednictvím Domino Web Access (prohlížeče MSIE 5.5 a Mozilla 1.3.1 a vyšší s podporou Javy).

Aktuálně CIV poskytuje LN jako doplňkovou (tj. standardně nenárokovatelnou) službu pro zaměstnance (resp. zaměstnanecké kolektivy), jejíž podpora je řízena podle strategie "best effort". Součástí služby může být zřízení konta, instalace a konfigurace klientského SW, základní uživatelské školení, zřizování (příp. modifikace) týmových LN databází, rutinní zálohování a standardní podpora řešení uživatelských problémů prostřednictvím RT systému. Konkrétní specifikace finanční náročnosti, úrovně technických podmínek a podpory bude individuálně upřesněna s každým zájemcem. O podmínkách a poskytnutí služby rozhoduje v konečné instanci vedení CIV.

Podrobnější informace o systému LN a poskytování této služby lze získat standardním způsobem prostřednictvím služby HelpDesk (operator©service.zcu.cz, RT fronta notes).

#### **KONCEPCE DALŠÍHO ROZVOJE**

Platforma LN je z pohledu CIV perspektivním řešením s dostatečným potenciálem, které bude i nadále podporováno. CIV se podílí na řešení několika projektů komponent IS v rámci projektu e-univerzity využívajících jejích integračních vlastností. Uvažujeme také o zpřístupnění rozvinutých kolaborativních nástrojů (team workplace) pro potřeby výuky a studentských kolektivů (kroužků a pracovních skupin). Souběžně s budováním univerzitního portálu a přechodu na J2EE technologie bude probíhat také integrace platformy LN.

#### **3.7.2 VIRTUÁLNÍ WEBY ANEB WEBHOSTING**

CIV již několik let poskytuje službu virtuálních WWW serverů (webhosting), která je nejčastěji využívána pro provoz katedrálních stránek a prezentaci jednorázových akcí (napˇríklad konference), ale lze ji samozřejmě nasadit i pro jiné účely. Služba je v rutinním provozu, poskytuje již více než 130 registrovaných WWW virtuálních serverů.

Chce-li například katedra vystavit své WWW stránky, má několik možností. Jedním řešením může být nasazení vlastního WWW serveru, ale to je ovšem spojeno s několika problémy: Je nutné zakoupit nebo vyčlenit hardware, pořídit patřičný software pro provoz WWW serveru, zajistit kvalifikovaného správce stroje i webserveru a určit pracovníka, který se bude starat o informace publikované na těchto stránkách. Nezbytností je také zálohování dat (kvůli poruchám HW a útokům hackerů).

Druhým řešením – méně náročným na zdroje – je využít službu provozu virtuálních WWW serverů poskytovanou CIV. Tato služba provozována na dostatečně výkonném stroji dokáže bezproblémově hostovat i několik set WWW virtuálních serverů. Data jednotlivých virtuálních WWW serverů jsou na AFS (jako tzv. projekty) a správce stránek k nim má zajištěn bezproblémový přístup např. ze své stanice (nejčastěji Windows s OpenAFS klientem) nebo vzdáleně po přihlášení na server eryx (ssh, WinSCP, apod.).

Výhod pro koncového uživatele má řešení prostřednictvím virtuálního WWW serveru hned několik:

- nulové náklady na HW, správu OS a WWW serveru,
- zálohování dat (projektu) 1x týdně a zabezpečení serveru proti neoprávněnému přístupu,
- přístup k datům pro správce obsahu prakticky odkudkoli.

Jak toto všechno získat? Velmi jednoduše – stačí vyplnit formulář pro zřízení projektu virtuálního WWW serveru, který naleznete na URL http://www.projekt.zcu.cz/

### **KAPITOLA 4**

# **OPEN ORION PRO DEBIAN LINUX**

V rámci projektu OPEN ORION vznikl soubor balíčků pro platformu Debian Linux. Jejich instalací si můžete zajistit přístup k jednotlivým službám nabízeným prostředím ORION.

#### **4.1 PŘEDPOKLADY PRO INSTALACI**

Projekt OPEN ORION předpokládá nainstalovanou a řádně nastavenou stanici s připojením do sítě WEBnet. Pro provedení instalace se vyžaduje administrátorský přístup a alespoň minimální znalosti správy linuxové stanice. Samozřejmostí je konto v síti WEBnet a HTTP přístup ke zdroji s instalačními balíčky.

V souˇcasné fázi projektu je možno použití OPEN ORION balíˇcku pouze pro distribuci Debian. Pro ˚ ostatní distribuce jsou k dispozici informace potˇrebné pro instalaci *manuální* cestou, základní údaje o poskytovaných službách a jejich konfiguraci jsou shrnuty v kap. 3. Navíc existuje starší podrobný popis jak orionizovat stanici s distribucí RedHat. Popis je možné najít na adrese: http://support.zcu.cz/prostredi/OpenOrionRH7.html

#### **4.2 DISTRIBUCE DEBIAN, SPRÁVA SW BALÍCKˇ U˚**

Projekt OPEN ORION přináší uživatelům Linuxu v distribuci Debian sadu balíčků, jež využívají příslušné prvky této distribuce. Také řeší jejich případné závislosti a provedou základní konfiguraci pro prostředí ORION.

#### **4.2.1 DPKG, APT**

Poskytované balíčky jsou udržovány ve formátu pro manažer DPKG. Soubory jsou dostupné na adrese http://openorion.zcu.cz/debian/ nebo http://support.zcu.cz/download/OpenOrionLinux/

Balíčky jsou provázány závislostmi s balíčky standardní distribuce a instalují příslušné konfigurační soubory pro prostředí ORION.

#### **4.2.2 KONFIGURACE APT**

Pro instalaci balíčků se doporučuje použít instalační metodu apt (Advanced Package Tool). Nastavení apt se provede přidáním následujícího řádku do konfiguračního souboru /etc/apt/sources . list:

```
 -

-
```
Dále je vhodné provést příkaz apt-get update, aby se načetl seznam nových balíků.

#### **4.2.3 DOTAZY PRI INSTALACI ˇ**

Balíčky OPEN ORIONu závisí na standardních balících z distribuce Debian, a proto se při jejich instalaci program dpkg ptá na potřebná konfigurační nastavení. Ale všechny orionizované balíky se sami postarají o konfiguraci jednotlivých služeb a není třeba na dotazy dpkg reagovat (např. parametry Kerbera, jména časových serverů, apod.) – stačí je jenom "odklepat".

Pokud nechcete zbytečně odpovídat na konfigurační dotazy balíků, které závisí na orionovských, je možné na dobu instalace překonfigurovat balík *debconf* příkazem dpkg-reconfigure debconf, nastavit frontend jako Noninteractive a prioritu dotazů na Critical. Po instalaci je možné stejným příkazem nastavit debconf na původní hodnoty.

#### **4.3 POSKYTOVANÉ SLUŽBY A JIM ODPOVÍDAJÍCÍ BALÍCKY ˇ**

Základní služby implementované balíčky odpovídají popisu služeb v kap. 3.

- **Autentizace** Nakonfiguruje stanici jako klienta pro službu jednotné autentizace protokolem Kerberos5 (balíˇcek *krb5orion*). Dále je k dispozici balíˇcek zajišt'ující instalaci a konfiguraci správných nástrojů pro terminálový přístup a přenos souborů protokolem SSH (sshkrb5orion), a v ověřovacím provozu také klient pro transparentní použití jednotné autentizaˇcní služby pro WWW aplikace (*kx509orion*).
- **Souborový systém** Pˇrístup uživatele ke sdílenému souborovému systému. Více viz kap. 3.5.2. SW balík s implementací OpenAFS klienta je standardně k dispozici v distribuci Debian, jeho část se však musí zkompilovat. Balíček *openafsorion* závisí na tomto standardním balíku, dodává k němu konfiguraci služby ORION a podrobnou dokumentaci ke kompilaci a instalaci. Protože je tato činnost poněkud složitá, poskytuje projekt OPEN ORION zkompilované moduly OpenAFS pro standartní verze linuxového jádra z distribuce Debian, *openafs-modules2*.
- Zabezpečení stanice proti napadení Doporučený balík zajišťující ochranu počítače na bázi osobního firewallu — balíˇcek *fireorion*. Používá standardní vlastnosti distribuce Debian, obsahuje konfiguraci v souladu s doporučeními CIV pro ochranu stanice (viz kap. 2).
- **Pošta** Přístup k osobní poštovní schránce pomocí standardních klientů. Realizováno pomocí pine, IMAP4 s využitím autentizace Kerberos5 – balíˇcek *pineorion*
- **Tiskové služby** Nastavení sdílených tiskáren v prostředí ORION. balíček *printorion* nezávisí na žádné jiné službě a slouží k automatizovanému nastavení tiskových front (popsaných v kap. 3.3) na stanici.

Jednotlivé služby je možno aktivovat nainstalováním příslušného balíku. K aktivaci všech dostupných služeb slouží balíček *orion*. K výše zmíněným balíčkům patří ještě ntporion, ldaporion a pamorion, které zajišťují podpůrné funkce.

#### **4.4 ZÁKLADNÍ VARIANTY NASAZENÍ**

Existuje několik základních scénářů jak OPEN ORION použít. Instalační balíčky napomáhají tvorbě vhodných kombinací tím, že na sobě závisí logicky dle závislostí jednotlivých služeb (např. instalace klienta souborového systému automaticky vynutí instalaci autentizační služby).

#### • **Systém se základními pˇrístupovými prostˇredky**

Po instalaci budete mít na své stanici k dispozici nástroje prostředí ORION pro autentizaci (kinit , klist, kdestroy). Po prvotním ověření (kinit) může uživatel přistupovat přímo ze své stanice bez další autentizace na veřejné unixové servery sítě WEBnet (ssh a scp, tj. terminálový přístup i přenos souborů) a k poště klientem Pine.

Použijte balíˇcky *krb5orion, sshkrb5orion a pineorion*. Doporuˇcujeme použít i balíˇcek *fireorion* pro ochranu stanice osobním firewallem a balíček *openafsorion* (ak1og, un1og pro přístup do sdíleného diskového prostoru AFS. Můžete také použít *printorion*, pokud chcete používat tiskové služby.

#### • **Systém s ORION klientem**

Použijte zastˇrešující balíˇcek *orion*. Funkcionalita viz výše, každý uživatel má po autentizaci k dispozici přímo přístupné svoje nebo sdílené diskové prostory na AFS (domovský adresář a projekty), ke kterým může přistupovat ze všech strojů s AFS klientem.

Lokální uživatelská konta jsou přes *pam-*moduly napojena na centrální autentizační službu (nebudete muset řešit zapomenutí hesel uživatelů). Pouze vytvořte uživatelská konta se stejným uživatelským jménem jako uživatele mají v ORIONu a řekněte jim, že se ke stanici mají hlásit svým heslem z ORIONu. Navíc takto uživatel získá pověření (elektronickou identitu) při přihlášení na stanici a nemusí dělat příkaz kinit (může rovnou přistupovat na AFS apod). Více v dokumentaci na http://support.zcu.cz/prostredi/OpenOrionLinux.html

#### • **Stanice do uˇcebny**

K výše uvedenému přidejte službu distribuce centrálně udržovaných uživatelských účtů a jejich vlastností balíˇckem *ldaporion*. Jak bylo popsáno v kap. 3.5.4 (a podrobný návod najdete v dokumentaci balíčku *ldaporion*), máte možnost omezit přihlašování uživatelů na vaše stanice na základě centrálně i lokálně udržovaných skupin. A nemusíte zakládat konta na stanicích. Stačí se postarat o odpovídající aplikační programové vybavení.

#### **4.5 POPIS INSTALACNÍCH BALÍ ˇ CKˇ U˚**

**orion** Zastˇrešující balík, který obsahuje závislosti na ostatní orionizované balíky. Pokud nainstalujete tento balík, vyřeší instalaci ostatních za Vás. Obsahuje též instalační dokumentaci (http://openorion.zcu.cz) Po instalaci je potřeba dokonfigurovat a dokompilovat moduly pro

Instalace: apt-get install orion

OpenAFS (viz. níže)

**krb5orion** Balík obsahuje instalaci a konfiguraci autentizačního systému Kerberos5 /etc/krb5.conf v prostředí ORION, který zajišťuje bezpečnostní ověřování uživatelů.

Instalace: apt-get install krb5orion

sshkrb5orion Balíček pro instalaci SSH, systému pro bezpečné vzdálené přihlášení. Nainstaluje potřebné balíky (ssh-krb5, ...) a nakonfiguruje ssh démona a klienta pro autentizaci vůči Kerberu5 včetně pam modulů. Konfigurační soubory: /etc/ssh/ssh\_config, /etc/pam.d/login a - 

Instalace: apt-get install sshkrb5orion

**openafsorion** Balíček pro zpřístupnění distribuovaného souborového systému OpenAFS. S jeho pomocí může uživatel přistupovat ke sdílenému diskovému prostoru. Obsahuje konfiguraci a zdrojové soubory OpenAFS modulů pro Linuxové jádro. Ty je potřeba následně přeložit. Více v dokumentaci obsažené v balíku (/usr/share/doc/openafsorion/INSTALL.openafsorion.html) nebo na webu:

http://support.zcu.cz/prostredi/OpenOrionLinux/INSTALL.openafsorion.html.

Instalace: apt-get install openafsorion

**openafs-modules2** Virtuální balík s předkompilovanými moduly pro vybraná jádra řady 2.4. Při instalaci zobrazí jména skutečných balíků, které je možno instalovat, z nich uživatel vybere balík pˇríslušný k jádru jež používá. Více v dokumentaci balíku *openafsorion*.

**ntporion** Balíček pro nainstalování a nakonfigurování (/etc/ntp .conf) služby pro automatickou synchronizaci hodin v počítači s lokálními časovými servery. Tato služba je nezbytná pro správné fungování autentizace Kerberos5.

Instalace: apt-get install ntporion

pineorion Balíček poštovního klienta. Obsahuje orionizovaný Pine s podporou pro Kerberos5, SSL, IMAP a LDAP. Dodává do systému samotný program Pine a skripty pro vytvoˇrení lokálního konfiguračního souboru, včetně zaregistrování do systému tak, aby se nechal spustit jednoduše příkazem pine.

Instalace: apt-get install pineorion

**ldaporion** Balíček zajistí propojení lokálních databází kont (/etc/passwd) s LDAP serverem. Tím lze umožnit autorizaci a pˇrihlášení uživatele, který nemá na daném stroji lokální konto. Taktéž poskytuje řízení přístupu uživatelů na daný stroj podle uživatelského jména nebo členství ve skupinách. Více v dokumentaci obsažené v balíku

(/usr/share/doc/ldaporion/README.ldaporion.html) nebo na webu:

http://support.zcu.cz/prostredi/OpenOrionLinux/README.ldaporion.html.

Tento balík není instalován automaticky s balíčkem orion.

Instalace: apt-get install ldaporion

pamorion Balíček obsahující konfiguraci PAM modulů pro všechny služby OPEN ORIONu.

Tento balíček se instaluje a konfiguruje automaticky podle závislostí na ostatních balíčcích.

Instalace: apt-get install pamorion

**printorion** Balík nakonfiguruje sdílené tiskárny poskytované prostředím ORION. (/etc/printcap)

Instalace: apt-get install printorion

kx509orion Balík pro instalaci knihoven pro práci s krátkodobými certifikáty vydanými na základě Kerberos identity v prostředí ORION.

```
Více v dokumentaci obsažené v balíku
(/usr/share/doc/kx509orion/INSTALL.kx509orion.html) nebo na webu:
                          \mathbf{r}http://support.zcu.cz/prostredi/OpenOrionLinux/INSTALL.kx509orion.html.
Instalace: apt-get install kx509orion
```
**fireorion** Balík konfigurující osobní firewall z linuxového jádra (Netfilter.org).

Jak přeložit jádro s potřebnými funkcemi a moduly naleznete v dokumentaci obsažené v balíku (/usr/share/doc/fireorion/README.fireorion.html) nebo na webu: http://support.zcu.cz/prostredi/OpenOrionLinux/README.fireorion.html.

Instalace: apt-get install fireorion

#### **4.6 DODATKY**

Některé konfigurační soubory pro výpočetní prostředí ZČU a další spřátelené sítě jsou v aktuální verzi na AFS v adresáři /afs/zcu.cz/common/etc, odkud si je lze zkopírovat pro vlastní úpravy.

Další užitečné informace naleznete na stránkách http://support.zcu.cz/openorionlinux nebo http://openorion.zcu.cz nebo následujte webové odkazy v dokumentaci k jednotlivým balíčkům.

### **KAPITOLA 5**

# **OPEN ORION PRO WINDOWS**

V rámci projektu OPEN ORION vznikl také soubor balíčků pro platformu MS Windows. Jejich instalací si můžete zajistit přístup k jednotlivým službám nabízeným prostředím Orion. Žádný z balíčků není mandatorní, ale jisté závislosti přesto existují (na úrovni doporučení). Závislosti jsou popsány individuálně u každého balíčku.

#### **5.1 OPEN ORIONT VERSUS OPEN ORIONXP**

V dřívější době byl projekt OPEN ORION orientován na Windows NT (OPEN ORIONT). V průběhu roku 2004 postupně končí podpora Windows NT a nastává přechod na Windows XP – to se týká zejména všech veřejných učeben CIV a počítačů IS (ORIONT–IS).

V souvislosti s touto zmˇenou byl ukonˇcen veškerý vývoj pro Windows NT a od jara 2004 jsou k dispozici balíčky pro Windows XP (OPEN ORIONXP).

Poznámka: Instalační balíčky pro OPEN ORIONXP lze až na některé výjimky<sup>1</sup> používat též v systému Windows 2000.

#### **5.2 INSTALACE BALÍCKˇ U˚**

Softwarové balíčky pro OPEN ORIONXP nainstalujete spuštěním programů, které získáte na adrese http://support.zcu.cz/openorionxp Na uvedené stránce rovněž naleznete podrobné návody na instalaci.

#### **5.3 POPIS BALÍCKˇ U˚**

Kerberos Balíček Kerberos představuje – zjednodušeně řečeno – jádro distribuce OPEN ORION na vašem počítači. Obsahuje implementaci základních prostředků ověřovacího systému Kerberos na platformu Microsoft Windows.

Balíček Kerberos nevyžaduje instalaci. Soubory uložené v archivu stačí rozbalit do libovolného adresáře. Chcete-li nástroje balíčku Kerberos využívat pravidelně, můžete na svém systému ještě upravit systémovou proměnnou PATH tak, aby se spustitelné soubory Kerbera daly volat odkudkoli.

Balíček není závislý na žádném dalším balíčku sady OPEN ORION.

Dokumentace: http://support.zcu.cz/prostredi/OpenOrionXP/kerberos.html

 $1$ například automatická instalace tiskáren

#### **? Mohu použít balíˇcek Kerberos i pro pˇrihlášení ke svému poˇcítaˇci?**

Chcete-li se ke svému počítači přihlašovat s identitou, která vám byla přidělena v prostředí ORION, nebude vám balíček Kerberos stačit. Používáte-li systém Windows NT, můžete použít knihovnu Gina Light – viz http://openorion.zcu.cz. Řešení pro systémy Windows 2000 a Windows XP vyžaduje zařazení vašeho pracoviště do stromu domén Active Directory – viz kap. 3.6.

AFS Klient Klient souborového systému AFS vám umožní přístup k datům uloženým v centrálním diskovém prostoru (domovské adresáře uživatelů, projekty, webový prostor). Na ZČU se v sou-ˇcasnosti používá verze produkovaná pod oznaˇcením OpenAFS. Instalaˇcní balíˇcek mužete získat ˚ ze stránek projektu OPEN ORION, nebo přímo z distribučních stránek www .openafs .org.

Při instalaci bude třeba zadat několik parametrů. Průběh instalace je podrobně popsán na zmíněné webové stránce – na tomto místě uvedeme jen přehled potřebných informací:

Nejdůležitější je poskytnout klientu informace o *buňce AFS (AFS Cell*). Název buňky nastavte na zcu . cz a jako databázové servery uveďte nic . zcu . cz, oknos . zcu . cz a sauron . zcu . cz (viz také kap. 3.5.2). Po tomto nastavení bude možné klienta spustit a začít přistupovat k centrálnímu diskovému prostoru.

Doporuˇcujeme nainstalovat také balíˇcek *Kerberos*.

Dokumentace: http://support.zcu.cz/prostredi/0pen0rionXP/afs\_klient.html

**Wake** Wake je grafická nadstavba, která vám umožňuje v jednotném prostředí ovládat funkce spojené se službami Kerberos a AFS. Wake umí získávat lístky a oprávnění pro přístup k AFS, vypisovat informace a ovládat mapování disků k prostoru AFS.

V grafickém rozhraní Wake mají uživatelé k dispozici tlaˇcítka, jejichž funkce jsou ekvivalentní řádkovým příkazům balíčků Kerberos, AFS Klient a také některým řádkovým příkazům Windows  $(ms2mit, kinit, aklog, net...).$ 

Instalace produktu Wake je velice jednoduchá. Při práci v prostředí ZČU se vás Wake může dotázat na název sféry Kerberos (*Kerberos Realm*) – ZCU.CZ. Může se vás dotázat také na název buňky AFS (AFS Cell) – i v tomto případě zadejte zcu.cz.

Doporuˇcujeme nainstalovat také balíˇcky *Kerberos* a *AFSKlient*.

Dokumentace:http://support.zcu.cz/prostredi/OpenOrionXP/Wake\_dokumentace\_cz.html

Pine Pine je v prostředí počítačové sítě ZČU doporučeným klientem elektronické pošty. Jeho výhodou je, že je dostupný pro řadu platforem (UNIX, Linux, Windows) a bude se tedy líbit zvláště uživatelům, kteří často střídají pracovní prostředí.

Základní rozhraní klienta Pine je sice textové, ale funguje v něm velmi dobrá podpora prohlížečů nejrůznějších formátů a tak se dá pohodlně pracovat i s přílohami elektronické pošty.

Pine je v současnosti jediným poštovním klientem, který podporuje přímé ověření uživatele vůči systému Kerberos a proto jako jediný klient elektronické pošty nabízí v našem prostředí přístup SSO (single-sign-on).

Konfigurace klienta pro Windows není náročná. Chcete-li, můžete si stáhnout instalační balíček z adresy http://support.zcu.cz/download/OrionXP/pcpine.exe, rozbalit jej přímo do místa, ze kterého budete program spouštět, a zkonfigurovat skriptem pineconf .bat, který je součástí balíčku.

Doporuˇcujeme nainstalovat také balíˇcek *Kerberos*.

Dokumentace: http://support.zcu.cz/prostredi/OpenOrionXP/pcpine.html

**Mozilla Thunderbird** Program Mozilla Thunderbird doporuˇcujeme jako grafického klienta pro práci s elektronickou poštou. V současnosti není k dispozici žádná verze upravená přímo pro práci v prostředí ORION. K instalaci tedy můžete použít nejen balíček dostupný na stránkách projektu OPEN ORION, ale i balíček stažený z jiných důvěryhodných zdrojů.

Mozilla Thunderbird nepodporuje ověření uživatele prostřednictvím normy Kerberos. Nejvýznamnějším důsledkem je to, že přístup k poště tímto klientem neumožňuje  $SSO<sup>2</sup> - vždy$  je třeba zadat své heslo, případně jej svěřit dostupným softwarovým prostředkům k zapamatování.

Instalace samotného produktu probíhá obvyklým způsobem. Při prvním spuštění se aplikace každého uživatele dotáže na konfigurační údaje. V prostředí ZČU platí tato nastavení (podrobněji viz kap. 3.2):

- *Adresa elektronické pošty* je adresa, kterou používáte na ZČU
- *Typ serveru pro pˇríchozí poštu* je **IMAP**.
- *Příchozí server* (IMAP) je imap.zcu.cz, zabezpečení pomocí SSL zapnuto.
- *Odchozí server* (SMTP) je smtp.zcu.cz
- *Jméno uživatele* je vaše uživatelské jméno v systému ORION. Pokud jste správně vyplnili svoji adresu, bude již vaše jméno v konfiguraci napsáno.

Balíček není závislý na žádném dalším balíčku sady OPEN ORION.

Dokumentace: http://www.czilla.cz/help/thunderbird/

#### **? Proˇc používat klient Mozilla Thunderbird?**

Thunderbird nabízí prostředí, které je dobře známé uživatelům zvyklým na e-mailové klienty firmy Microsoft (Outlook nebo Outlook Express). Na rozdíl od nich však zaručuje větší bezpečnost při práci elektronickou poštou. Po několika vlnách rozsáhlých virových infekcí je nasazení tohoto klienta zajímavou alternativou pro ty, kdo se chtějí napříště vyhnout většině virů šířených elektronickou poštou.

#### **?** Umí Thunderbird pracovat s lokálními složkami na mém počítači?

Lokální složky, které na vašem počítači vytvořil jiný klient elektronické pošty (např. Outlook Express), nemůžete v klientu Mozilla Thunderbird používat přímo, ale můžete je převést do nového formátu. Práce s nimi je pak již bezproblémová.

Putty Putty je klient pro bezpečný terminálový přístup k serverům protokolem SSH2. Základní instalace je velice jednoduchá.

Klient Putty nám ovšem v prostředí ORION nabízí tu výhodu, že dokáže k ověření uživatele využívat Kerberos. Chcete-li získat SSO přístup k centrálním serverům projektu ORION (eryx, satyr...), nainstalujte si program putty, spust'te jej a konfiguraci upravte takto:

- V kategorii *Session* pˇrepnˇete protokol na **SSH**.
- V kategorii *Connection* zadejte do okna *Auto-login username* své uživatelské jméno, které používáte v prostředí ORION.
- V kategorii *Connection/SSH* pˇrepnˇete preferovanou verzi protokolu SSH na **2**. Ostatní volby můžete nechat neaktivní.
- V kategorii *Connection/SSH/Auth* musíte zaškrtnout volby *Attempt GSSAPI/Kerberos 5 authentication*, *Allow attempted changes of username in SSH2* a *Allow Kerberos 5 ticket forwarding*.
- Vhodné je také v kategorii *Connection/SSH/Tunnels* zapnout volbu *Enable X11 forwarding*.

<sup>&</sup>lt;sup>2</sup>Single sign-on – uživatel zadá své identifikační údaje (jméno a heslo) pouze jednou při přihlášení a pak už pracuje se všemi zdroji bez nutnosti identifikaci opakovat.

Nastavení si můžete uložit jako implicitní (kategorie Session – položka Default Settings). Nastavení se ukládá pro každého uživatele zvlášt' a zapisuje se do registru, takže nenastávají konflikty ani problémy s právy.

Pokud před spuštěním putty získáte lístek Kerberos (např. programem Wake nebo příkazem kinit), pokusí se putty při připojování k serveru SSH tento lístek použít a přihlásí vás bez nutnosti zadávat znovu heslo.

Doporuˇcujeme nainstalovat také balíˇcek *Kerberos*.

Dokumentace: http://support.zcu.cz/prostredi/0pen0rionXP/putty.html

Avast Avast je plnohodnotný antivirový program, který obsahuje nástroje pro kontrolu počítače na požádání, i nástroje pro rezidentní kontrolu zpracovávaných dat při běhu počítače (kontrola příchozí pošty, spouštěných aplikací apod.)

Avast je licencovaný software a Západočeská univerzita vlastní multilicenci, kterou pravidelně obnovuje. Instalace programu se tedy neobejde bez znalosti licenčního čísla.

K instalaci Avastu se dá použít instalační balíček dostupný na http://support.zcu.cz/av/, nebo jiný podporovaný zdroj.<sup>3</sup> V každém případě je však třeba uvedenou stránku navštívit, protože zde je uvedeno licenční číslo, bez nějž nelze provést plnohodnotnou instalaci.

Samotná instalace produktu probíhá standardním způsobem. K dispozici je i rozsáhlá nápověda. Doporuˇcujeme vám, abyste s její pomocí nastavili svou instalaci Avastu pro automatickou aktualizaci virové databáze.

Balíček není závislý na žádném dalším balíčku sady OPEN ORION.

Dokumentace: https://secweb.zcu.cz/avast/avast.html

#### **? Jak mám postupovat pˇri vypršení platnosti licenˇcního kódu?**

Nová licenční čísla publikujeme na stránce https://secweb .zcu .cz/avast/avast.html. K této stránce lze přistupovat pouze z počítačů umístěných na ZČU a vždy jen po zadání uživatelského jméně a hesla. Licence je určena pouze pro použití na počítačích ZČU.

#### **? Jaké verze Avastu mužeme používat? Jak je to se serverovou verzí? ˚**

Licenční číslo, které publikujeme na stránce <code>https://sec</code>web.zcu.cz/avast/avast.html <code>platí</code> pro verze Avast3 i Avast4. Můžete tedy používat tu, která je pro vás vhodnější. Máte-li zájem o instalaci serverové verze produktu, kontaktujte CIV.

#### **? Potˇrebuji ješte další antivirový program? ˇ**

Avast je plnohodnotným prostředkem ochrany proti počítačovým virům. V mezinárodně uznávaných testech dosahuje velmi dobrých výsledků. Používáte-li Avast, nepotřebujete jiný antivirový software.

#### **? Proˇc neumí Avast léˇcit nakažené soubory?**

Základním cílem antivirového programu je detekovat infekci a pokusit se jí zabránit. Pokud k nakažení dojde, je k dispozici celá řada nástrojů na odstranění viru. Výrobce Avastu poskytuje zdarma na svých stránkách http://www.alwi1.cz produkt Avast Cleaner, který slouží k odstranění virů z infikovaných souborů.

**Tiskové služby** Instalaci tiskových služeb poskytovaných protokolem LPR a popsaných v kap. 3.3 pro vaši Windows stanici lze provést automatizovaně<sup>4</sup> instalačními balíčky, které jsou pro tento účel udržovány v rámci projektu OPEN ORION. Balíček pro libovolnou tiskárnu můžete stáhnout do

 $^3$ Vždy nejnovější verzi Avastu můžete získat na webových stránkách výrobce – http://www.alwil.cz, nebo na distribučním CD. Instalační balíček připravený na stránce ZČU obsahuje parametrizovanou instalaci s předvyplněnými instalačními údaji.

<sup>&</sup>lt;sup>4</sup>jen ve Windows XP

svého počítače z URL http://support .zcu .cz/tisk/ a spustit instalaci. Proběhne automaticky vytvoření příslušného tiskového portu i instalace tiskárny.

Balíček není závislý na žádném dalším balíčku sady OPEN ORION.

Dokumentace: http://support.zcu.cz/tisk/

#### **? Jaká je vazba tiskových služeb na prostˇredí ORION?**

Informace uložené v ORIONu se používají k identifikaci uživatelů, kteří tiskové služby využívají. Budete-li tisknout z počítače bez patřičné identifikace (např. použijete-li pro tisk účet root nebo administrator), bude patrně vaše tisková úloha odmítnuta.

#### **5.4 DALŠÍ INFORMACE**

Aktualizované informace o všech balíˇccích, které jsme v této kapitole zmínili, i o projektu OPEN ORION můžete najít na adrese http://support.zcu.cz/openorionxp a také http://openorion.zcu.cz

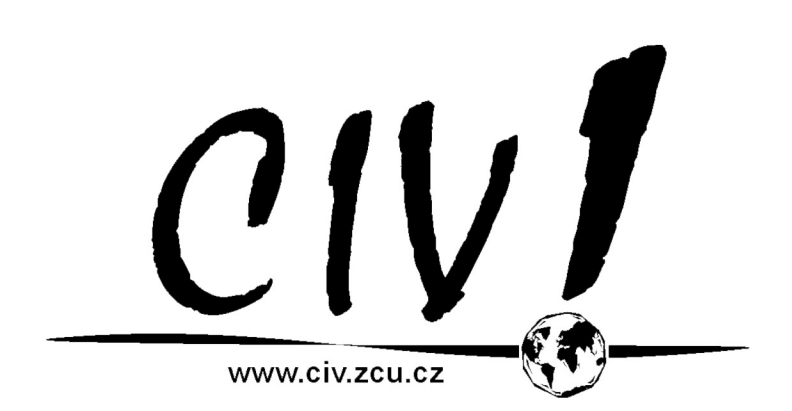

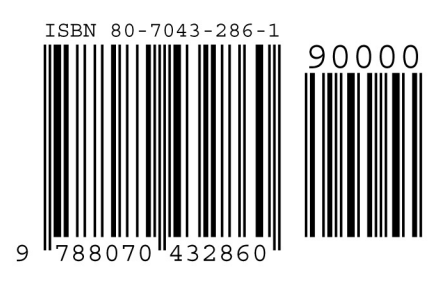